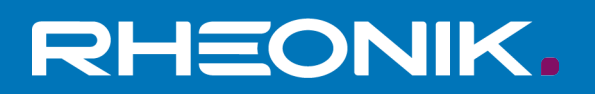

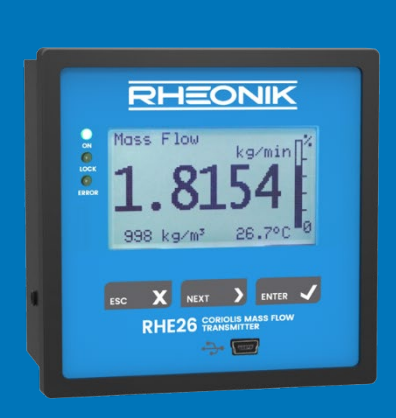

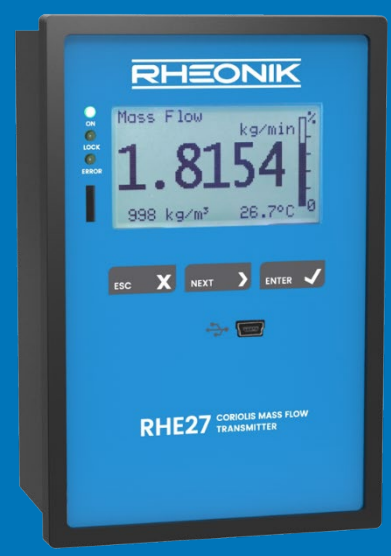

# **RHE26/27 Benutzerhandbuch**

**GET FLOW MEASURED** 

Rheonik Messtechnik GmbH Rudolf-Diesel-Straße 5 D-85235 Odelzhausen **Germany** 

Tel. + 49 (0)8134 9341-0 info@rheonik.com

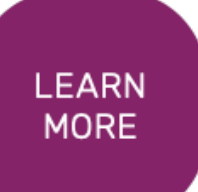

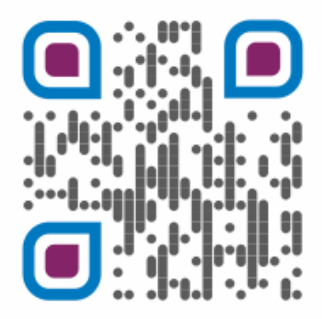

Document Nr.: 8.2.1.06 Version 1.45 Februar 2024

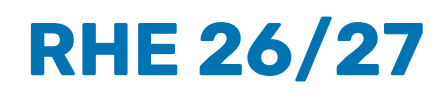

Benutzerhandbuch

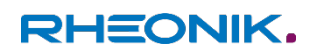

# Inhaltsverzeichnis

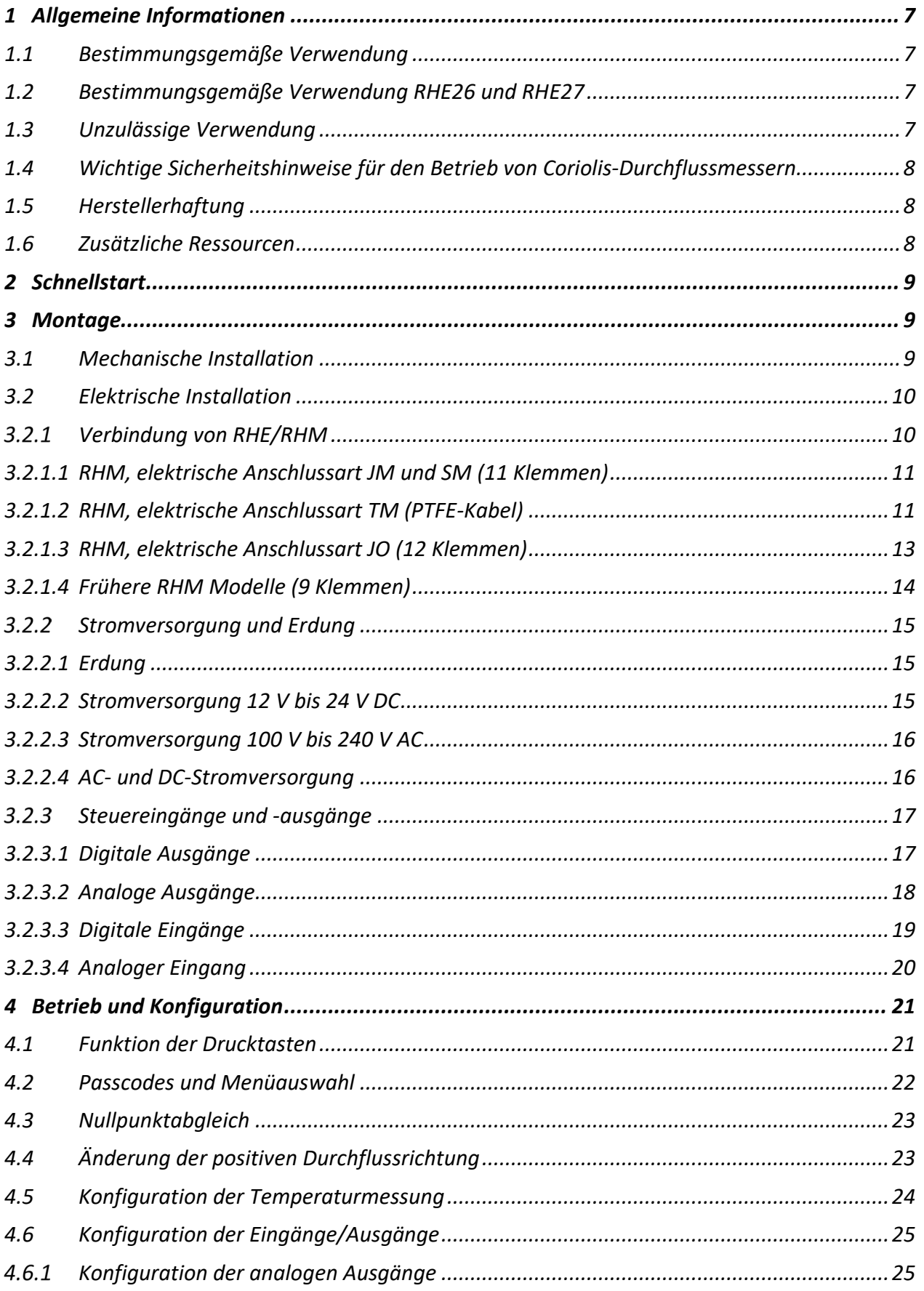

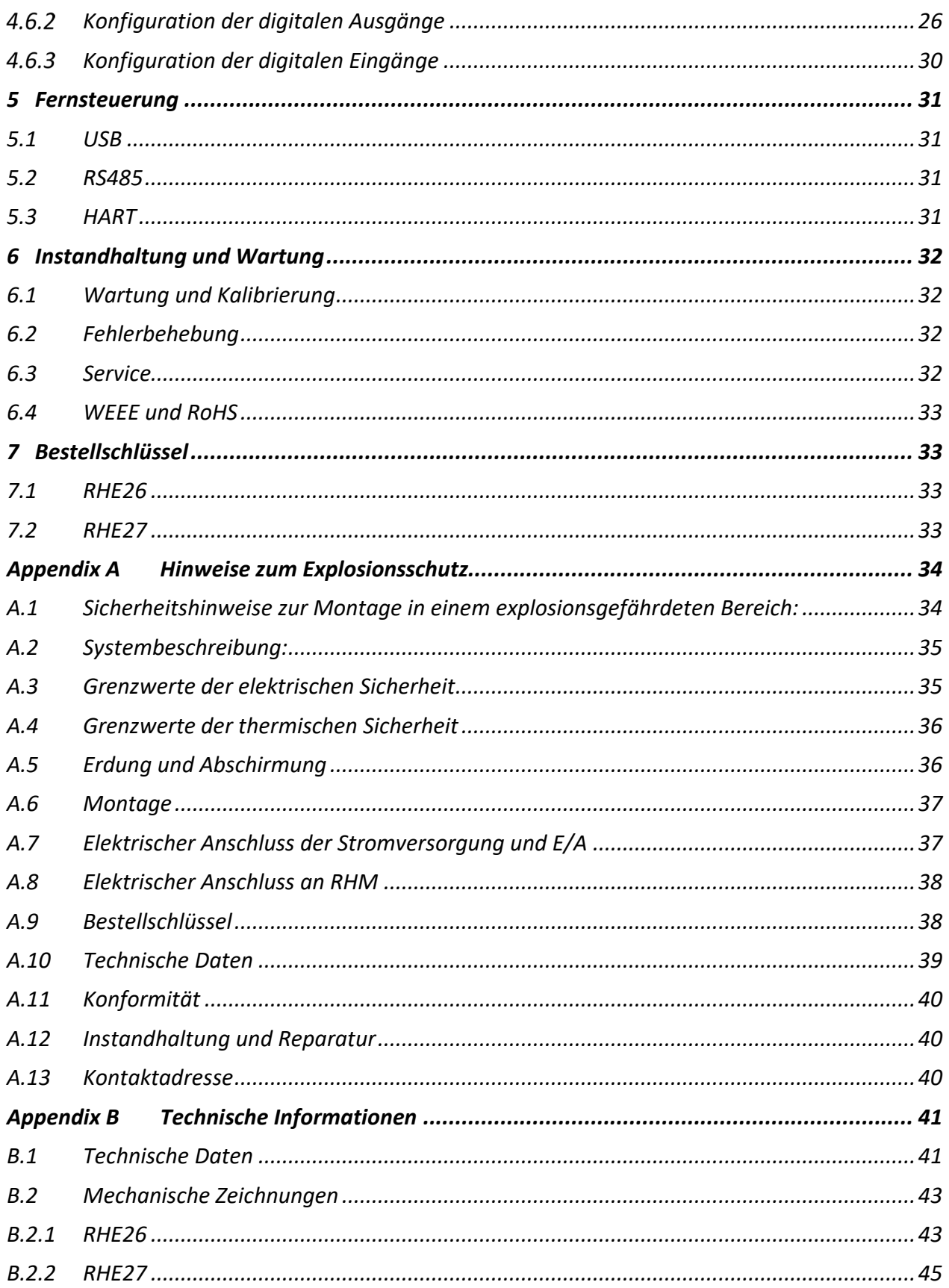

## <span id="page-6-0"></span>**1 Allgemeine Informationen**

#### <span id="page-6-1"></span>**1.1 Bestimmungsgemäße Verwendung**

Rheonik Coriolis Durchflussmesssysteme, bestehend aus einem Sensor (RHM) und einem Transmitter (RHE), sind nur für die Messung von Flüssigkeiten und Gasen bestimmt. Der Betreiber hat die Einhaltung der auf dem Typenschild spezifizierten Daten zu gewährleisten, um den einwandfreien Zustand des Messgerätes innerhalb der Betriebszeit sicher zu stellen, siehe auch Sicherheitshinweise 1.4:

- Druck- und Temperaturbereich
- Zulassungsrelevanter Bereich (z.B. Explosionsschutz, Druckgeräterichtline)
- Beständigkeit der prozessberührenden Materialien

Des Weiteren müssen die in der Anleitung und der Zusatzdokumentation beschriebenen Rahmenbedingungen eingehalten werden. Eine nicht bestimmungsgemäße Verwendung kann die Sicherheit beeinträchtigen und/oder gefährden.

#### <span id="page-6-2"></span>**1.2 Bestimmungsgemäße Verwendung RHE26 und RHE27**

Der RHE26 und RHE27 Coriolis-Transmitter dient als Messwertanzeige für RHM Coriolis-Sensoren. Er kann den Massedurchfluss von Flüssigkeiten und Gasen sowie die Messstoffdichte und die Messstofftemperatur anzeigen. Außerdem kann der RHE26 und RHE27 Coriolis-Transmitter Messgrößen, wie das Volumen berechnen

Installieren und betreiben Sie den Transmitter RHE26 und RHE27 nur an Orten mit den folgenden Umgebungsbedingungen:

- Umgebungstemperatur -20 to +60 °C
- Höhe bis maximal 3000 m über NN
- Relative Luftfeuchtigkeit von 10 bis 95% (nicht kondensierend)
- Schattig, keine direkte Sonneneinstrahlung

#### <span id="page-6-3"></span>**1.3 Unzulässige Verwendung**

Als unzulässige (nicht bestimmungsgemäße) Verwendung des RHE26 und RHE27 Coriolis-Transmitters gelten:

■ Die Verwendung des RHE26 und RHE27 Coriolis-Transmitters in anderen als den zuvor genannten Orten.

■ Die Verwendung in lebenserhaltenden Systemen in der Medizin, in Kraftfahrzeugen, in Flugzeugen, in Wasserfahrzeugen oder im Bergbau.

#### <span id="page-7-0"></span>**1.4 Wichtige Sicherheitshinweise für den Betrieb von Coriolis-Durchflussmessern**

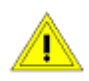

Die RHE26- und RHE27-Messwertumformer sind so konzipiert, dass sie durch eine Schalttafel oder Gehäusetür installiert werden können, sodass die Klemmen auf der Rückseite vor Wasser und Feuchtigkeit geschützt sind. Die Vorderseite der RHE26 und RHE27 hat die Schutzart IP20. Sie sind nicht für den Einbau in Spül- oder anderen "nassen" Bereichen geeignet.

Für RHE26- und RHE27-Geräte mit einer Gleichspannung von 12 bis 24 V DC wird die Verwendung einer ordnungsgemäß geerdeten (PELV) Stromversorgung dringend empfohlen.

Die Verwendung von abgeschirmten Kabeln für alle E/A-Signale wird empfohlen, um Störungen durch hochpegelige EMB zu vermeiden.

Für den Anschluss von RHE-Messwertumformern an RHM-Durchflusssensoren sollte nur das von Rheonik gelieferte und speziell entwickelte abgeschirmte Kabel verwendet werden. Verwenden Sie keine anderen Kabeltypen.

Sicherheitshinweise für die RHM-Coriolis-Durchflusssensoren finden Sie in der Montageund Inbetriebnahmeanleitung des RHM.

Alle nationalen Vorschriften und Normen zur Elektroinstallation sind zu beachten!

#### <span id="page-7-1"></span>**1.5 Herstellerhaftung**

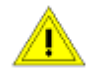

Rheonik haftet nicht für Verluste bzw. Folgeschäden, die sich aus der Verwendung dieses Produkts in lebenserhaltenden Systemen in der Medizin, Kraftfahrzeugen, Flugzeugen, Wasserfahrzeugen oder im Bergbau ergeben.

Rheonik haftet nicht für Verluste oder Schäden, die durch die unsachgemäße Verwendung der Produkte des Unternehmens entstehen.

Rheonik haftet nicht für Produktionsausfall bzw. Folgeschäden durch die Verwendung dieses Produkts, es sei denn, diese Haftung ist ausdrücklich und vertraglich vereinbart.

Rheonik gewährt bezüglich der Verarbeitung und Materialien auf alle Produkte eine Standardgarantie von einem Jahr ab Auslieferung. Die Erfüllung dieser Garantie erfolgt in der Produktionsstätte von Rheonik.

Rheonik haftet nicht für die Eignung der Produkte für eine bestimmte Anwendung. Diese Verantwortung liegt allein beim Endnutzer.

#### <span id="page-7-2"></span>**1.6 Zusätzliche Ressourcen**

Diese Anleitung dient als Kurzanleitung zur Montage und Inbetriebnahme eines RHE26-/-27-Coriolis-Massendurchfluss-messers mit einem RHM-Durchflusssensor und ist eine Ergänzung zur Dokumentation in der RHE2x-Desktop-Referenz. Die RHE2x-Desktop-Referenz und weitere Ressourcen stehen auf der Rheonik-Website zum Download bereit:

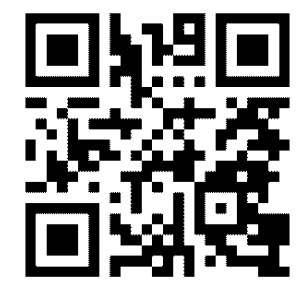

[www.rheonik.com](http://www.rheonik.com/)

# <span id="page-8-0"></span>**2 Schnellstart**

Ein komplettes Durchflussmesssystem besteht typischerweise aus:

- RHMxxx-Sensor
- RHExx-Messwertumformer
- Verbindungskabel

Führen Sie die folgenden Schritte durch, um den Durchflussmesser für den Betrieb vorzubereiten:

- 1) Falls noch nicht erfolgt, installieren Sie den RHM-Sensor und stellen Sie die verbindenden Kabelanschlüsse her (weitere Informationen zur mechanischen Installation finden Sie in der Montageanleitung des RHM-Coriolis-Sensors). Verbinden Sie das Verbindungskabel mit der RHE. Richten Sie sich nach dem Anschlussplan, der der elektrischen Anschlussart des RHM entspricht (siehe Abschnitt [3.2.1](#page-9-1) für die elektrischen Anschlusspläne).
- 2) Verbinden Sie alle Signaleingänge und -ausgänge und Kommunikationsschnittstellen wie angegeben (Abschnitt [3.2.3\)](#page-16-0).
- 3) Schließen Sie die Stromversorgung an (Abschnitt [3.2.2\)](#page-14-0).

#### **HINWEIS:**

**Schließen Sie den Schutzleiter aus Sicherheitsgründen immer an. Bei der Installation in explosionsgefährdeten Bereichen muss der Schutzleiter immer angeschlossen werden.**

- 4) Schalten Sie die Stromversorgung ein. Die Hintergrundbeleuchtung der Anzeige leuchtet auf und nach einer Einschaltsequenz zeigt die Anzeige den Bildschirm für die Durchflussmessung an. Bei einem Fehler leuchtet die Hintergrundbeleuchtung rot.
- 5) Spülen Sie den RHM-Durchflusssensor mit Prozessflüssigkeit und achten Sie darauf, dass keine Luftblasen (bei einem flüssigen Prozessmedium) oder Flüssigkeitsrückstände (bei einem gasförmigen Prozessmedium) auftreten.
- 6) Warten Sie, bis sich die RHM-Temperatur stabilisiert hat, und führen Sie danach eine Nullpunktkalibrierung durch (Abschnitt [4.3\)](#page-22-0):
	- Sicherstellen, dass im Durchflusssensor kein Durchfluss vorliegt, indem Absperrventile geschlossen werden.
	- Den Nullabgleich des Sensors einleiten und warten, bis der Nullabgleich abgeschlossen ist.
	- Absperrventile öffnen, um den Durchfluss durch den Sensor zu ermöglichen.

#### <span id="page-8-1"></span>**3 Montage**

#### <span id="page-8-2"></span>**3.1 Mechanische Installation**

Die RHE26 und RHE27 sind Messwertumformer zur Montage an der Schalttafel, deren Gehäuse IEC 61554 entsprechen. Der Einbau erfolgt durch Tafelausschnitte mit den folgenden Maßen:

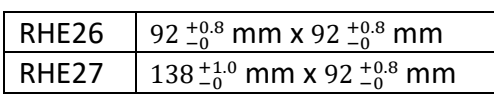

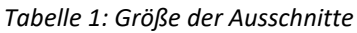

Bevor Sie Ausschnitte vornehmen, stellen Sie sicher, dass genügend Abstand vorhanden ist, um Kabel nach der Installation hinter dem Messwertumformer unterzubringen.

Für eine reibungslose Installation sollten Sie den Ausschnitt vor der Installation des Messwertumformers entgraten.

Die Gehäuse werden mit Federklemmen geliefert. Zur Installation schieben Sie das Gehäuse von der Vorderseite der Schalttafel in den Ausschnitt.

Die RHE26 kann optional auch auf einer DIN-Schiene montiert werden.

Um den Messwertumformer aus der Schalttafel zu entfernen, drücken Sie die Haltefedern in Richtung der Gehäuseseiten und drücken Sie das Gehäuse vorsichtig von hinten aus der Schalttafel heraus.

Technische Daten und mechanische Zeichnungen finden Sie in Anhang B.

#### <span id="page-9-0"></span>**3.2 Elektrische Installation**

Achtung: Die Oberfläche des Anschlusskastens kann heiß werden, wenn eine heiße Flüssigkeit durch den RHM-Sensor läuft.

Die elektrischen Anschlüsse an den Messwertumformer befinden sich auf mehrpoligen Steckverbindern. Die Anschlüsse sind zur besseren Identifizierung farblich gekennzeichnet:

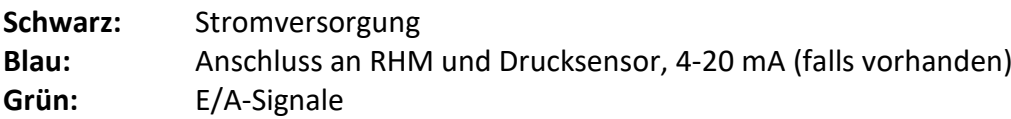

Die Standardstecker sind in Form einer Steckverbindung ausgeführt. Volldrähte und Litzen mit Aderendhülsen können durch einfaches Eindrücken des Drahtes in die Öffnung angeschlossen werden. Für den Anschluss von Litzen ohne vorbereitete Enden (Crimpmanschette usw.) kann es erforderlich sein, den Kabellöseknopf beim Einführen des Drahtes nach unten zu drücken und zu halten.

Um einen Draht zu trennen, drücken Sie einfach den Kabellöseknopf nach unten und halten Sie ihn. Ziehen Sie dann den Draht heraus.

Andere Anschlusstypen, wie z. B. Schraubklemmen, können verfügbar sein und ebenfalls verwendet werden.

# <span id="page-9-1"></span>**Verbindung von RHE/RHM**

**Nur von Rheonik gelieferte Verbindungskabel** (ARHE-Cx-Kabel) **dürfen für den Anschluss eines RHE an einen RHM verwendet werden.** Nicht von Rheonik gelieferte Kabel können zu einer herabgesetzten Leistungsfähigkeit des Coriolis-Massendurchflussmessers führen.

| <b>Elektrische</b><br><b>Anschlussart des</b><br><b>RHM</b> | Anschlusskasten/Klemmen                      | <b>Abschnitt</b> |
|-------------------------------------------------------------|----------------------------------------------|------------------|
| JM, SM                                                      | Aluminium, Edelstahl / 11                    | 3.2.1.1          |
| TМ                                                          | - / PTFE-Kabel mit 9 Drähten und Abschirmung | 3.2.1.2          |
| JO                                                          | Aluminium / 12                               | 3.2.1.3          |
| frühere Modelle                                             | Aluminium, Edelstahl / 9                     | 3.2.1.4          |

*Tabelle 2: Übersicht über die elektrischen Anschlussarten des RHM*

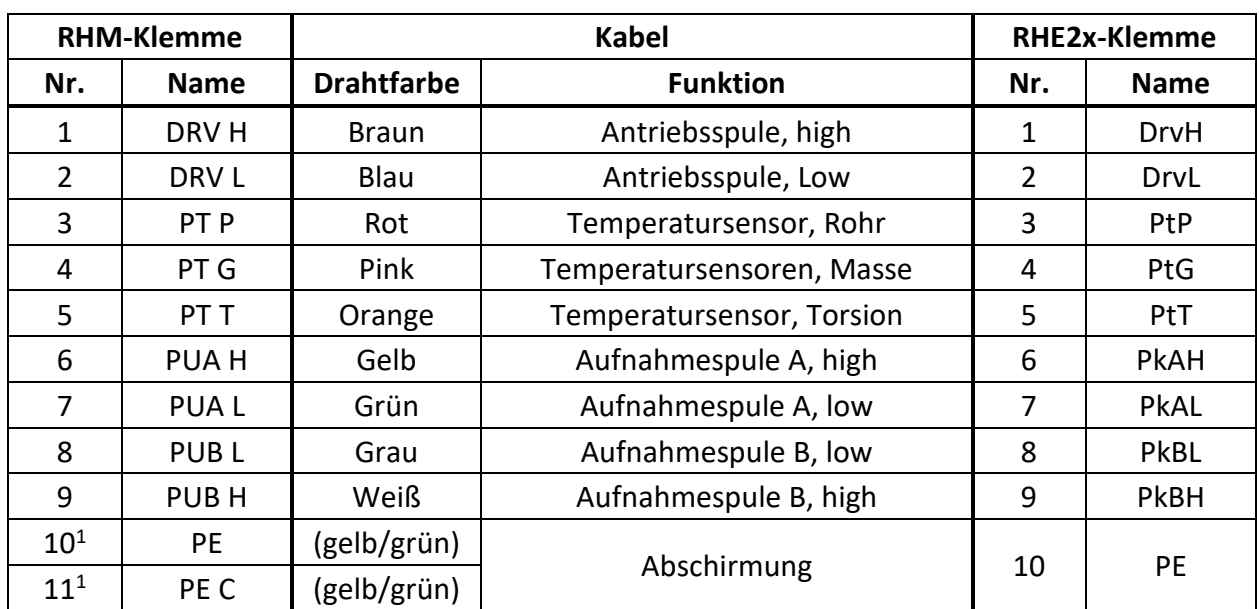

#### <span id="page-10-0"></span>**3.2.1.1 RHM, elektrische Anschlussart JM und SM (11 Klemmen)**

*Tabelle 3: Verdrahtungsplan RHE26/27 für RHM-Anschlussarten JM, SM & SM*

<sup>1</sup> RHM verfügt über 2 Klemmen für den Anschluss der Kabelabschirmung. Eine ist direkt mit PE verbunden, die andere über einen 1nF-Kondensator (PE C).

Der beste Schutz gegen HF-EMB wird erreicht, wenn die Kabelabschirmung an beiden Enden angeschlossen ist. In Anlagen mit einem langen Verbindungskabel zwischen RHE und RHM kann es zu erheblichen Potentialunterschieden zwischen PE am RHE und PE am RHM kommen. Das beidseitige Anschließen der Abschirmung an PE kann zu einem unerwünschten Stromfluss in der Abschirmung führen. Kommt es zu einem hohen Potentialunterschied zwischen RHE und RHM, empfehlen wir die Erdung über die PE C-Klemme auf der RHM-Seite.

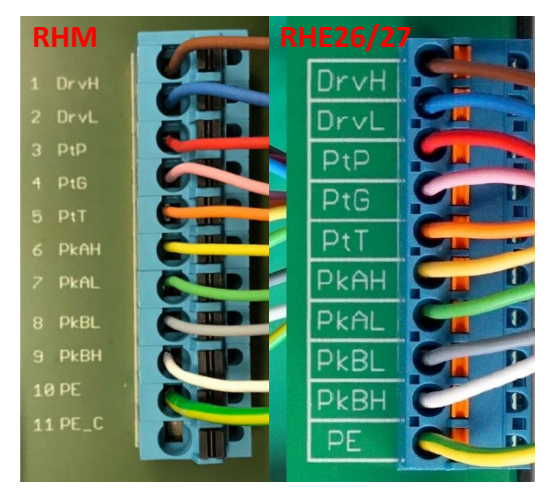

#### *Abbildung 1: Verdrahtung von RHE26/27 mit RHM-Anschlussarten JM, SM*

Wenn die RHE beim Einschalten einen Fehler und die Temperaturmessung unten rechts in der Anzeige "-.-°C/°F" anzeigt, überprüfen Sie bitte die Konfigurationseinstellung der Temperaturmessung der RHE (Abschnitt [4.5\)](#page-23-0).

Die richtige Konfigurationseinstellung der Temperaturmessung für einen RHM mit der Anschlussart JM oder SM ist "7". Die Konfigurationseinstellung für einen RHM mit der Anschlussart SC ist "1".

#### <span id="page-10-1"></span>**3.2.1.2 RHM, elektrische Anschlussart TM (PTFE-Kabel)**

*Tabelle 4: Verdrahtungsplan RHE26/27 für RHM-Anschlussart TM*

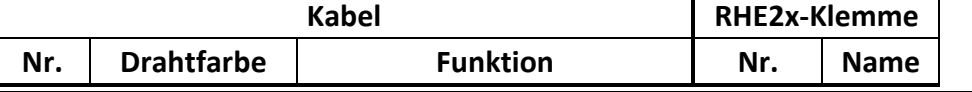

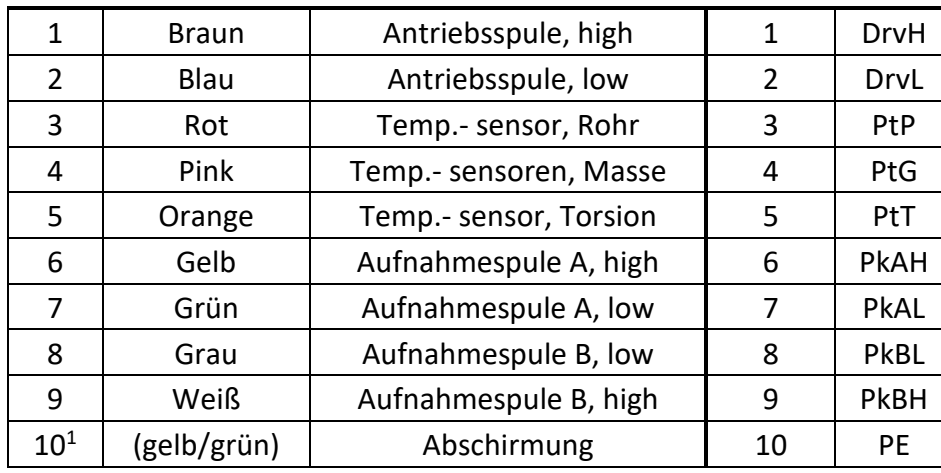

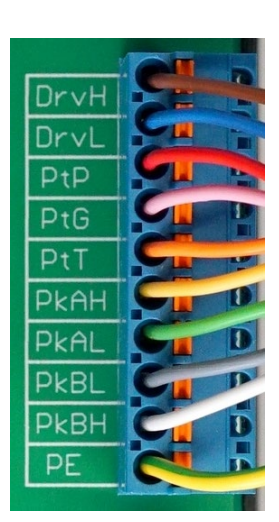

 $1$  Die Abschirmung des Kabels ist intern mit dem Gehäuse des RHM verbunden. Besteht die Gefahr eines erheblichen Potentialunterschieds zwischen dem Gehäuse des RHM und der PE-Klemme der RHE, sollte die Abschirmung über einen 1nF-Kondensator mit dem PE-Anschluss der RHE verbunden werden. Alternativ kann ein separates Kabel für den Potentialausgleich zwischen dem RHM-Gehäuse und der RHE verlegt werden, wobei die Abschirmung sowohl unverbunden als auch an der RHE isoliert bleibt oder über einen 1nF-Kondensator mit dem PE-Anschluss verbunden wird.

*Abbildung 2: Verdrahtung von RHE26/27 mit RHM-Anschlussart TM*

Wenn die RHE beim Einschalten einen Fehler und die Temperaturmessung unten rechts in der Anzeige "-.--°C/°F" anzeigt, überprüfen Sie bitte die Konfigurationseinstellung der Temperaturmessung der RHE (Abschnitt [4.5\)](#page-23-0).

Die richtige Konfigurationseinstellung der Temperaturmessung für einen RHM mit der Anschlussart TM ist  $n^2$ .

# <span id="page-12-0"></span>**3.2.1.3 RHM, elektrische Anschlussart JO (12 Klemmen)**

| <b>RHM-Klemme</b> |                   | <b>Kabel</b>      |                              | RHE2x-Klemme   |             |
|-------------------|-------------------|-------------------|------------------------------|----------------|-------------|
| Nr.               | <b>Name</b>       | <b>Drahtfarbe</b> | <b>Funktion</b>              | Nr.            | <b>Name</b> |
| 1                 | ANTRIEB +         | <b>Braun</b>      | Antriebsspule, high          | 1              | <b>DrvH</b> |
| $\overline{2}$    | <b>ANTRIEB -</b>  | Blau              | Antriebsspule, low           | $\overline{2}$ | DrvL        |
| 3                 | PT1-Rohrspeisung  | Rot               | Temperatursensor, Rohr       | 3              | PtP         |
| 4                 | PT1-Rohrsensor    | Pink              | Temperatursensoren,<br>Masse | 4              | PtG.        |
| 5                 | PT 1/2 Erdung     |                   |                              |                |             |
| 6                 | Aufnahme links +  | Gelb              | Aufnahmespule A, high        | 6              | <b>PkAH</b> |
| 7                 | Aufnahme links -  | Grün              | Aufnahmespule A, low         | 7              | <b>PkAL</b> |
| 8                 | Aufnahme rechts - | Grau              | Aufnahmespule B, low         | 8              | <b>PkBL</b> |
| 9                 | Aufnahme rechts + | Weiß              | Aufnahmespule B, high        | 9              | <b>PkBH</b> |
| 10 <sup>1</sup>   | <b>MASSE</b>      | (gelb/grün)       | Abschirmung                  | 10             | <b>PE</b>   |
| 11                | PT2 Tor. Speisung | Orange            | Temperatursensor, Torsion    | 5              | PtT         |
| 12                | PT2 Tor. Sensor   |                   |                              |                |             |

*Tabelle 5: Verdrahtungsplan RHE26/27 für RHM-Anschlussarten JO*

<sup>1</sup> Die Abschirmung des Kabels ist über Klemme 10 mit dem Gehäuse des RHM verbunden. Besteht die Gefahr eines erheblichen Potentialunterschieds zwischen dem Gehäuse des RHM und der PE-Klemme der RHE, sollte die Abschirmung über einen 1nF-Kondensator mit dem PE-Anschluss der RHE verbunden werden. Alternativ kann ein separates Kabel für den Potentialausgleich zwischen dem RHM-Gehäuse und dem RHE verlegt werden, wobei die Abschirmung sowohl unverbunden als auch an der RHE isoliert bleibt oder über einen 1nF-Kondensator mit dem PE-Anschluss verbunden wird.

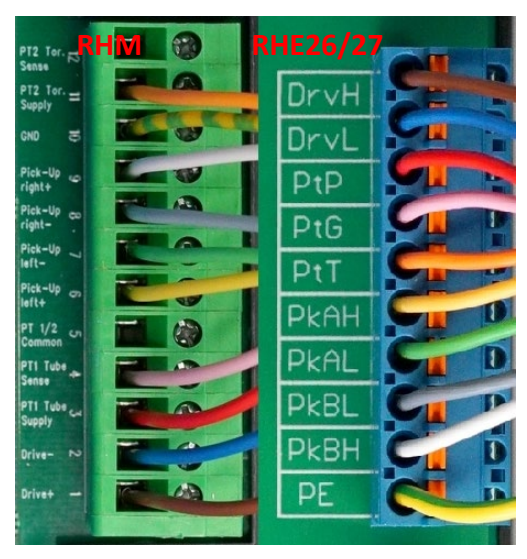

*Abbildung 3: Verdrahtung von RHE26/27 mit RHM-Anschlussarten J6 und JO*

Wenn die RHE beim Einschalten einen Fehler und die Temperaturmessung unten rechts in der Anzeige "-.--°C/°F" anzeigt, überprüfen Sie bitte die Konfigurationseinstellung der Temperaturmessung der RHE (Abschnitt [4.5\)](#page-23-0).

Die richtige Konfigurationseinstellung der Temperaturmessung für einen RHM mit der Anschlussart JO ist "3".

#### <span id="page-13-0"></span>**3.2.1.4 Frühere RHM Modelle (9 Klemmen)**

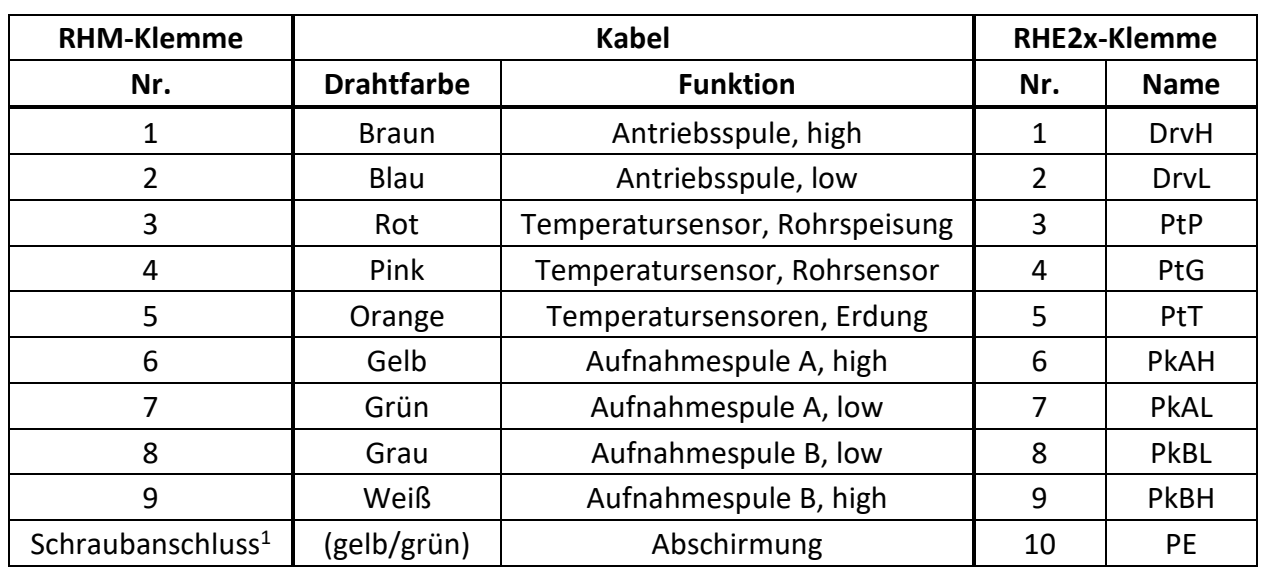

*Tabelle 6: Verdrahtungsplan RHE26/27 für frühere RHM Modelle*

<sup>1</sup> Die Abschirmung des Kabels wird über eine Schraubklemme im Anschlusskasten mit dem Gehäuse des RHM verbunden. Besteht die Gefahr eines erheblichen Potentialunterschieds zwischen dem Gehäuse des RHM und der PE-Klemme des RHE, sollte die Abschirmung über einen 1nF-Kondensator mit dem PE-Anschluss des RHE verbunden werden. Alternativ kann ein separates Kabel für den Potentialausgleich zwischen dem RHM-Gehäuse und dem RHE verlegt werden, wobei die Abschirmung sowohl unverbunden als auch am RHE isoliert bleibt oder über einen 1nF-Kondensator mit dem PE-Anschluss verbunden wird.

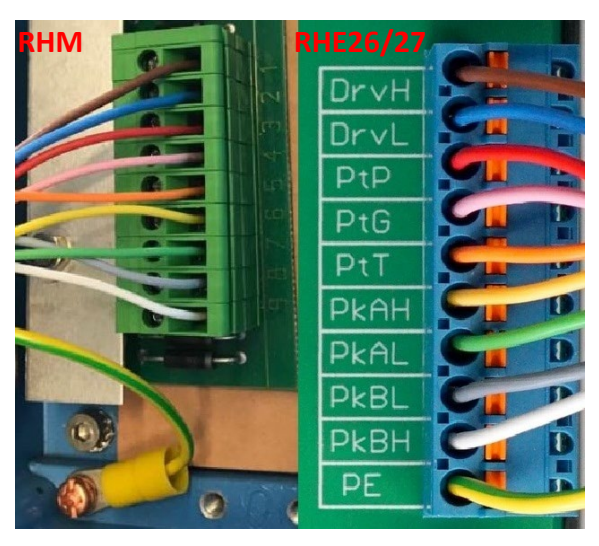

*Abbildung 4: Verdrahtung von RHE26/27 mit früheren RHM Modellen*

Wenn der RHE beim Einschalten einen Fehler und die Temperaturmessung unten rechts in der Anzeige "-.--°C/°F" anzeigt, überprüfen Sie bitte die Konfigurationseinstellung der Temperaturmessung der RHE (Abschnitt [4.5\)](#page-23-0).

Die richtige Konfigurationseinstellung der Temperaturmessung für ein früheres RHM Modell ist "1".

#### <span id="page-14-0"></span>**Stromversorgung und Erdung**

Bei Anschlüssen mit einer Länge von mehr als 0,5 m sollten abgeschirmte Kabel verwendet werden. Bei Anschlüssen mit einer Länge von mehr als 3 m werden zusätzliche Ferritfilter in der Nähe der RHE empfohlen, um eine HF-EMB zu vermeiden.

Der Eingang der Stromversorgung ist durch eine Sicherung geschützt. Als Brandschutz bei einem Kurzschluss im Kabel sollte die Versorgungsseite des Kabels durch eine Sicherung (siehe Abbildung 5, SI1) mit einer Nennleistung geschützt werden, die die Strombelastbarkeit des Kabels nicht überschreitet.

Die für die Stromversorgung und Erdung verwendeten Kabel müssen den nationalen Anforderungen entsprechen. Bei Bedarf sind zertifizierte Kabel zu verwenden. Der Mindestquerschnitt beträgt 0,35 mm² (AWG 22) für DC-Stromkabel und 0,5 mm² (AWG 20) für Netzanschlusskabel.

Die RHE26/27 enthält keinen Netzschalter. Ein Schalter oder Trennschalter in der Nähe der RHE26/27 muss in die Versorgungsleitung integriert werden. Der Schalter muss entsprechend gekennzeichnet werden.

#### <span id="page-14-1"></span>**3.2.2.1 Erdung**

RHE26- und RHE27-Messwertumformer müssen geerdet werden. Erden Sie die RHE, indem Sie entweder die Masse an die Klemme 22 (PE) oder an die Schraubklemme M4 auf der Rückseite des Gehäuses anschließen. Die Querschnittsfläche des Erdungskabels muss gleich oder größer sein als die Leiter, die für den Stromversorgungs- oder E/A-Anschluss verwendet werden.

**Hinweis:** Nationale und lokale Vorschriften für den elektrischen Anschluss können zusätzliche Anforderungen an die Erdung enthalten. Stellen Sie sicher, dass die Erdung nach diesen (gesetzlichen) Anforderungen durchgeführt wird.

#### <span id="page-14-2"></span>**3.2.2.2 Stromversorgung 12 V bis 24 V DC**

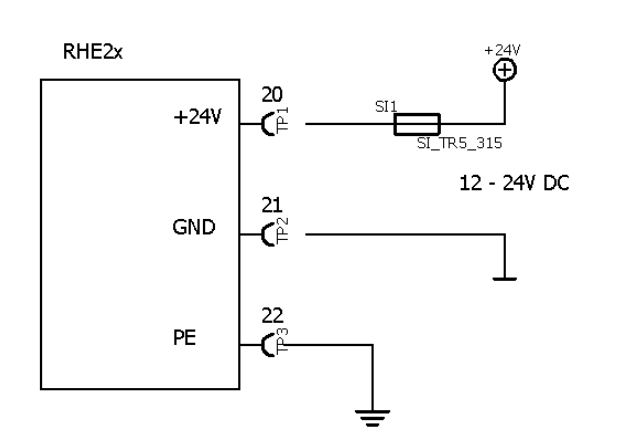

*Abbildung 5: DC-Stromversorgung*

Geräte zur Verwendung mit einer Gleichstromversorgung (Bestelloptionen D1 und U1) benötigen eine geregelte Gleichstromversorgung von 12 V oder 24 V. Der Betrieb ist mit einer Stromversorgung im Bereich von 10 V bis 28 V gewährleistet.

Schließen Sie den positiven Pol an die Klemme 20 und 0 V an die Klemme 21 an.

Die Klemmen 21 (0 V) und 22 (PE) werden über einen 1-kΩ-Widerstand angeschlossen. Der Widerstand kann einem Potentialunterschied bis zu 30 V zwischen 0 V und PE standhalten, jedoch sollten Spannungsunterschiede über 5 V vermieden werden.

#### <span id="page-15-0"></span>**3.2.2.3 Stromversorgung 100 V bis 240 V AC**

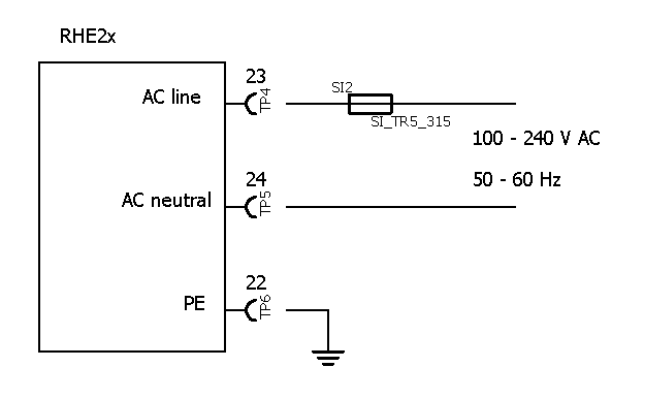

*Abbildung 6: AC-Stromversorgung*

Geräte zur Verwendung mit einer Wechselstromversorgung (Bestelloptionen A1 und U1) funktionieren mit jeder Wechselstromversorgung mit einer Nennspannung von 100 V bis 240 V, 50 H bis 60 Hz. Die Spannungsgrenzen liegen bei 90 V bis 264 V.

Schließen Sie den stromführenden Draht (L) an Klemme 23 und den Neutralleiter (N) an Klemme 24 an.

Die AC-Versorgungsklemmen sind vollständig von PE (Klemmen 10, 22, 68) und GND (Klemmen 21, 37, 57) getrennt.

#### <span id="page-15-1"></span>**3.2.2.4 AC- und DC-Stromversorgung**

Geräte mit der Stromversorgungsoption U1 können mit einer Gleichstrom- oder Wechselstromversorgung betrieben werden. Beide können gleichzeitig angeschlossen werden und die RHE ist eingeschaltet, solange eine der Versorgungsspannungen vorhanden ist und innerhalb der Betriebstoleranz liegt.

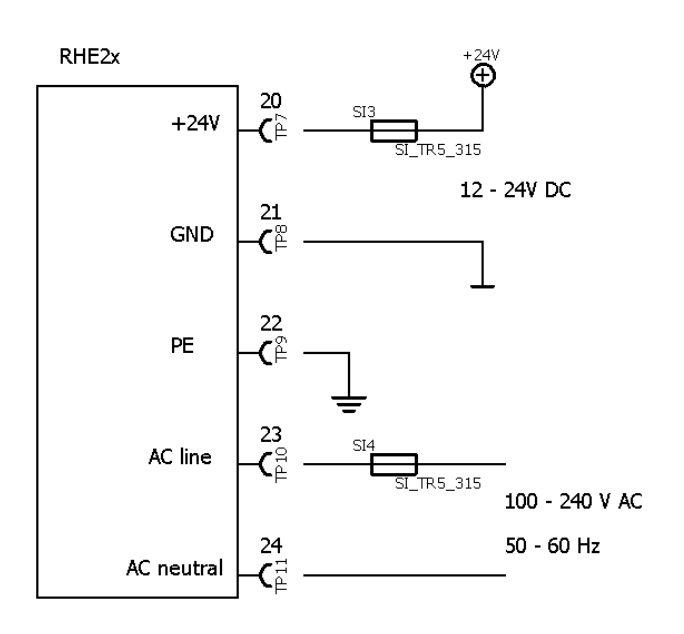

*Abbildung 7: Universelle Stromversorgung*

Die Stromversorgungsoption U1 ist für einen Einsatz vorgesehen, wenn z. B. eine Batterieunterstützung des Durchflussmessers erforderlich ist.

Die AC-Stromversorgung wird an die Klemmen 23 und 24 (siehe Abschnitt [3.2.2.3\)](#page-15-0) und die DC-Stromversorgung an die Klemmen 20 und 21 (siehe Abschnitt [3.2.2.2\)](#page-14-2) angeschlossen.

Sind beide Stromversorgungsoptionen angeschlossen, vermeiden Sie eine DC-Anschlussspannung über 23 V, damit gewährleistet ist, dass die AC-Stromversorgung verwendet wird. Wird die AC-Stromversorgung unterbrochen, wird die DC-Stromversorgung verwendet, um die RHE mit Strom zu versorgen, bis die vorhandene Spannung unter 10 V fällt.

Ein RHE/RHM-Durchflussmesser hat eine typische Leistungsaufnahme von ca. 3 W. Wird eine 12-V- /100-Ah-Batterie als DC-Eingang für die RHE verwendet, kann das Gerät mehr als 10 Tage laufen, nachdem die AC-Stromversorgung unterbrochen wurde.

# <span id="page-16-0"></span>**Steuereingänge und -ausgänge**

Generell sollten bei Kabelverbindungen mit einer Länge von mehr als 0,5 m abgeschirmte Kabel verwendet werden. Bei Kabelverbindungen mit einer Länge von mehr als 3 m wird empfohlen, Ferritfilterperlen in der Nähe der RHE-Anschlüsse zu installieren, um eine HF-EMB zu vermeiden.

#### <span id="page-16-1"></span>**3.2.3.1 Digitale Ausgänge**

Die RHE26 verfügt über zwei digitale Ausgänge. Die RHE27 kann mit bis zu vier digitalen Ausgängen ausgestattet werden.

Die Ausgänge DO1 und DO2 sind universelle Ausgänge und können als Frequenz-, Impuls- oder Steuer-/Statusausgänge verwendet werden.

Die Ausgänge DO3 und DO4 sind nur Steuer-/Statusausgänge.

Digitale Ausgänge sind Gegentaktausgänge nach IEC 60946. Sie können Lasten, die an Masse und an +24 V angeschlossen sind, ansteuern.

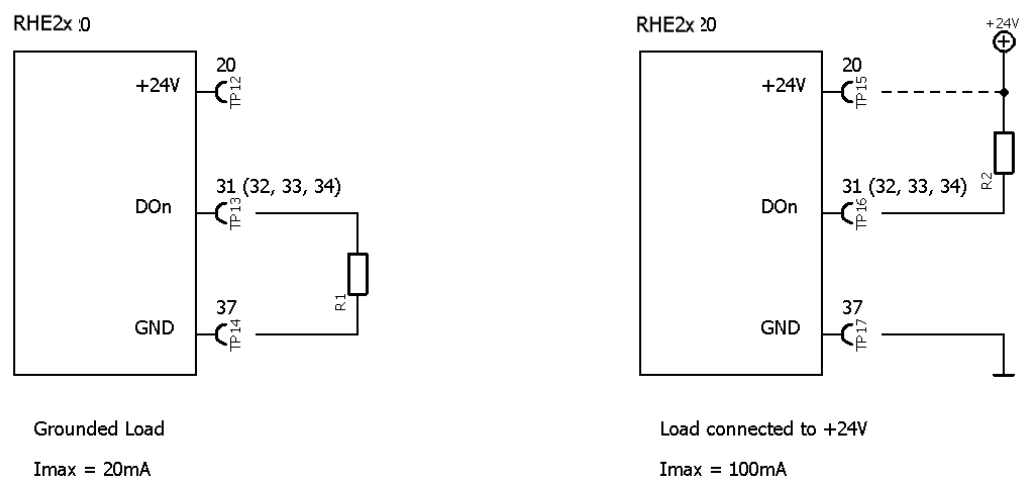

*Abbildung 8: Digitale Ausgänge*

Verbinden Sie den Ausgang der RHE mit der Last. Verbinden Sie die andere Seite der Last entweder mit GND oder mit der positiven Versorgungsschiene. Bei geerdeter Last sollte der Ausgangsstrom auf 20 mA (480 mW bei 24 V) begrenzt werden. Mit einer an die positive Versorgungsschiene angeschlossenen Last kann der Ausgang bis zu 100 mA (2,4 W bei 24 V) ansteuern.

Der Ausgang kann auch direkt Relais ansteuern. Relais sollten zwischen den Ausgang und die positive Versorgungsschiene geschaltet werden.

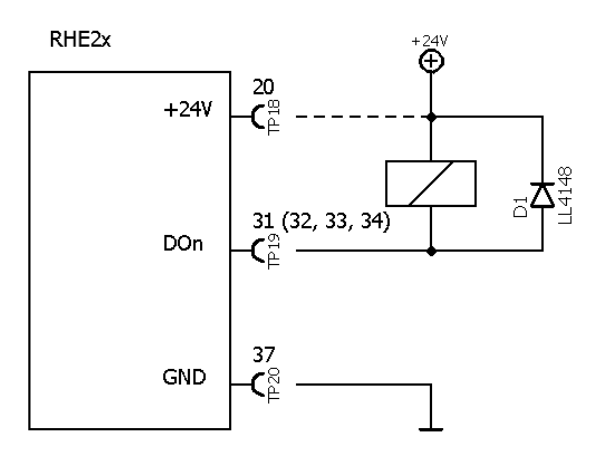

*Abbildung 9: Digitaler Ausgang mit Relais*

# <span id="page-17-0"></span>**3.2.3.2 Analoge Ausgänge**

# **RHE27:**

Ein RHE27-Messwertumformer kann mit bis zu zwei analogen Ausgängen (4-20 mA) ausgestattet werden. Die Ausgänge können passiv/massefrei oder als aktive Ausgänge für massebezogene Lasten angeschlossen werden.

Ausgang 1 kann optional mit einer digitalen HART-Kommunikationsschnittstelle ausgestattet werden.

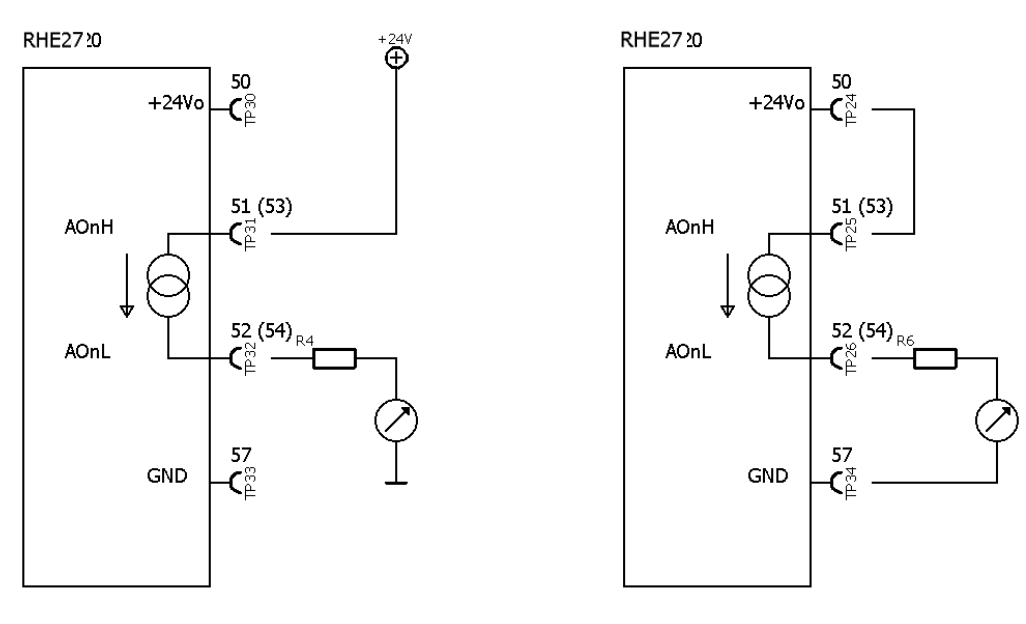

Passive output, floating

Active output, grounded

*Abbildung 10: Analoge RHE27-Ausgänge*

Für einen massefreien Ausgang verbinden Sie Klemme 51 (53 für Ausgang 2) mit der positiven Versorgungsschiene und Klemme 52 (54 für Ausgang 2) mit dem Eingang der lokalen Anzeige/SPS/Überwachungssteuerung usw.

Für einen aktiven Ausgang verbinden Sie Klemme 51 (53 für Ausgang 2) mit Klemme 50 und die Last zwischen Klemme 52 (54 für Ausgang 2) und Klemme 57.

Ein Schutzwiderstand kann in Reihe mit dem Ausgang und der Last des Messwertumformers geschaltet werden. Bitte beachten Sie, dass der maximale Gesamtlastwiderstand bei einer 24-VDC-Stromversorgung 600 Ω beträgt.

Für analoge Ausgänge mit HART-Kommunikation wird ein Lastwiderstand von 250 Ω empfohlen.

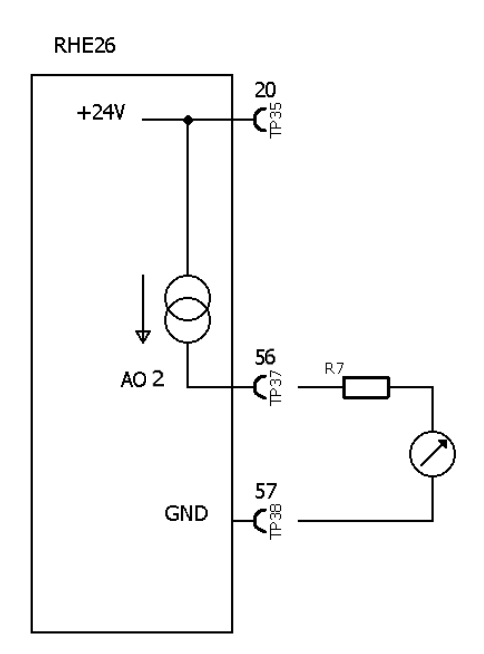

#### **RHE26:**

Der RHE26-Messwertumformer verfügt über einen aktiven, geerdeten analogen Ausgang (4-20 mA).

Schließen Sie die Last zwischen Klemme 56 (positiv) und Klemme 57 (Masse) an.

Ein Schutzwiderstand kann in Reihe mit dem Ausgang und der Last des Messwertumformers geschaltet werden. Bitte beachten Sie, dass der maximale Gesamtlastwiderstand bei einer 24-VDC-Stromversorgung 600 Ω beträgt.

*Abbildung 11: Analoge RHE26-Ausgänge*

## <span id="page-18-0"></span>**3.2.3.3 Digitale Eingänge**

Die RHE26-/-27-Messwertumformer können mit bis zu zwei digitalen Eingängen nach IEC60946 ausgestattet werden.

**HINWEIS: Sofern nicht vor der Lieferung anders mitgeteilt, werden alle digitalen Eingänge im Werk standardmäßig für den hoch-aktiven Betrieb konfiguriert. Geräte mit niedrig-aktiven Betriebseingängen sind auf Anfrage erhältlich.**

Die digitalen Eingänge haben einen Eingangswiderstand von 24 kΩ und ziehen im Betrieb ca. 1 mA, wenn sie an eine 24-VDC-Versorgung angeschlossen sind.

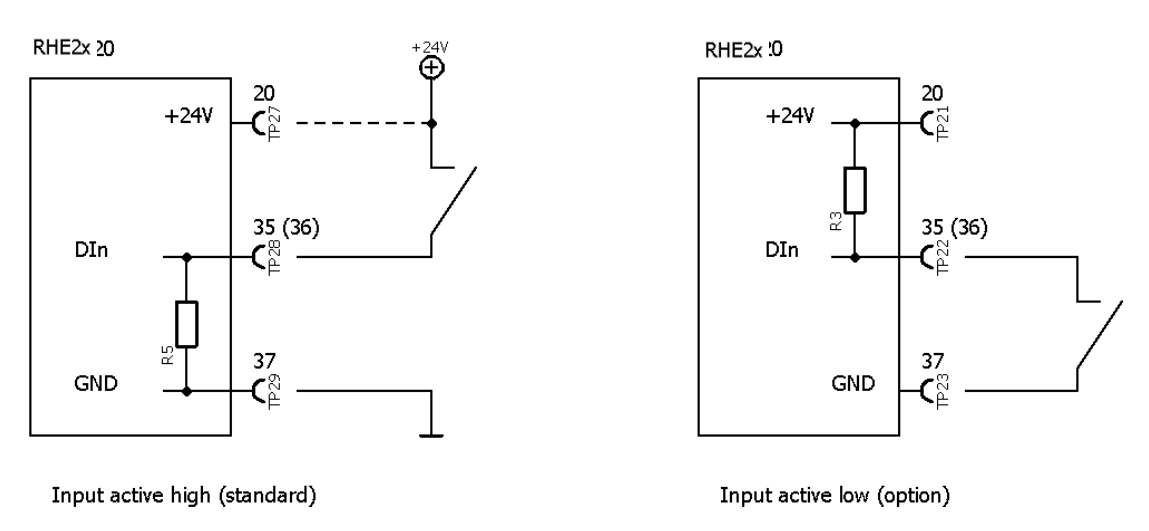

*Abbildung 12: Digitale Eingänge*

Die digitalen Eingänge können anstelle eines Schalters mit einem aktiven DC-Signal betrieben werden. Die maximale Eingangsspannung darf 30 V DC nicht überschreiten. Beachten Sie, dass die Eingänge einen Schaltstrom von 0,6 mA erfordern; die minimale Eingangsspannung für einen hohen Messwert beträgt 14,4 V DC.

#### <span id="page-19-0"></span>**3.2.3.4 Analoger Eingang**

Die RHE27 kann mit einem analogen 4-20-mA-Eingang zum Anschluss eines externen Messwertumformers (z. B. Drucksensor) an einen passiven 4-20-mA-Ausgang ausgestattet werden. Der RHE27-Messwertumformer versorgt den Ausgang der angeschlossenen Geräte mit Strom.

Der analoge 4-20-mA-Eingang wird an die Klemme 60 (positiv) und 61 (negativ) angeschlossen. Es wird dringend empfohlen, ein abgeschirmtes Kabel zu verwenden und die Abschirmung an die Klemme 68 (PE) am Messwertumformer anzuschließen.

Der analoge Eingang der RHE27-Messwertumformer ist für den Einsatz mit einem RHM in explosionsgefährdeten Bereichen zertifiziert, einschließlich einer zertifizierten Absperrschaltung zum Anschluss an ein eigensicheres Gerät.

Der Minuspol (AIG) des Eingangs ist intern mit PE verbunden, daher ist es wichtig, nur massefreie Geräte anzuschließen.

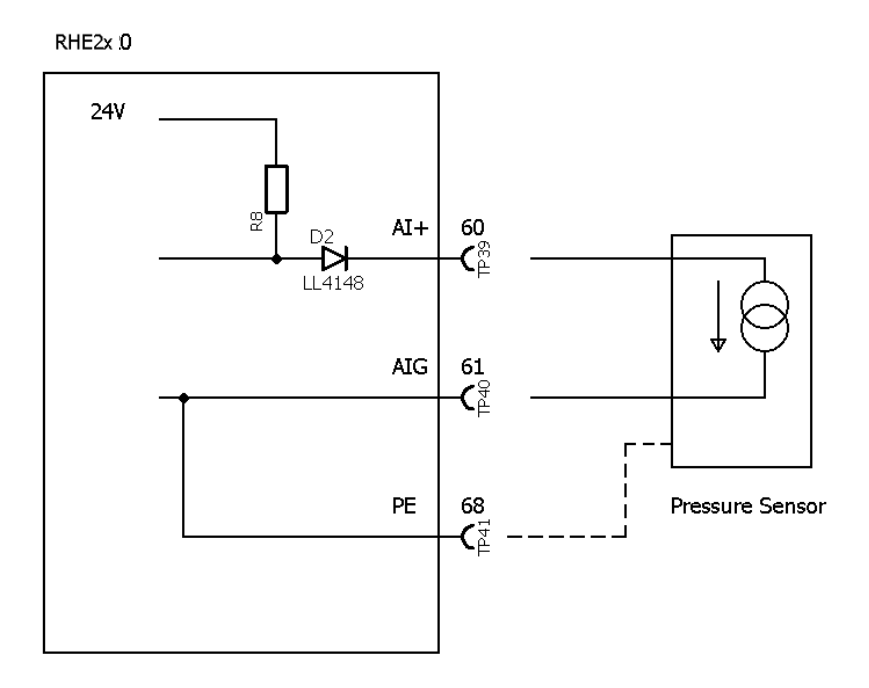

*Abbildung 13: Analoger Eingang*

# <span id="page-20-0"></span>**4 Betrieb und Konfiguration**

Die Abfrage und Konfiguration der RHE2X-Messwertumformer können auf drei Arten erfolgen:

1) Manuell über die Benutzeroberfläche auf der Vorderseite des Gerätes

Jeder RHE2X-Messwertumformer verfügt über eine Benutzeroberfläche, die aus einem farbigen LCD-Bildschirm und drei Drucktasten besteht. Der Bildschirm und die Drucktasten dienen zur Navigation durch eine hierarchische Menüstruktur, die die verschiedenen Funktionen und Merkmale des mit dem Gerät gelieferten Programmiersets logisch und intuitiv organisiert. Dieses Kapitel gibt eine kurze Einführung in die Bedienung der RHE26/27 über die vorderseitige Benutzeroberfläche. Weitere Informationen finden Sie im RHE2X-Desktop-Referenzhandbuch.

2) RHECom-PC-Software über USB-Anschluss oder die serielle Schnittstelle RS485

Siehe Kapitel [5](#page-30-0) für Einzelheiten.

3) Modbus-Befehle über die serielle Schnittstelle RS485

Siehe Kapitel [5](#page-30-0) für Einzelheiten.

## <span id="page-20-1"></span>**4.1 Funktion der Drucktasten**

Die Bedienung der RHE2X-Messwertumformer erfolgt über drei vorderseitige Drucktasten. Diese sind mit "ESC" [X], "NEXT" [>] und "ENTER"  $[\checkmark]$  gekennzeichnet. Die Funktion dieser Drucktasten hängt von dem aktuell angezeigten Bildschirm ab.

Die folgende Tabelle beschreibt die Funktion der Tasten in bestimmten Situationen.

| <b>Taste</b>               | <b>Situation</b>      | <b>Funktion</b>                                                                                                    |
|----------------------------|-----------------------|----------------------------------------------------------------------------------------------------|
| <b>ESC</b>                 | Menüführung           | Navigiert zum Menü eine Ebene höher                                                                                               |
|                            | Zahleneingabe         | Verlässt das Zahleneingabefeld und kehrt zum zugehörigen Menüfenster                                                              |
|                            |                       | zurück, ohne Änderungen zu speichern                                                                                              |
| <b>NEXT</b><br>Menüführung |                       | Wählt den nächsten Menüpunkt aus                                                                                                  |
|                            | Während der           | Erhöht die Zahl an der Cursorposition um eins. Die Zahlenerhöhung ist                                                             |
|                            | Zahleneingabe         | zyklisch: ,9' springt zu ,0' bei Dezimalzahlen, ,F' springt zu ,0' bei<br>Hexadezimalzahlen (wird für Service-Passwort verwendet) |
|                            | Änderung des          | Ändert, +' in, -' und umgekehrt. Wird eine Zahl mit einem Vorzeichen                                                              |
|                            | Vorzeichens           | eingeben, beginnt der Cursor beim ersten Zahlenzeichen rechts neben dem                                                           |
|                            |                       | Vorzeichen im Feld. Um das Vorzeichen zu erreichen, ist es notwendig, bis                                                         |
|                            |                       | zum rechten Zeichen zu blättern und dann am Anfang des Eingabefeldes zu                                                           |
|                            |                       | beginnen                                                                                                    |
|                            | Änderung der          | Verschiebt das Dezimalkomma und die Cursorposition um eine Stelle nach                                                            |
|                            | Dezimalkommaposition  | rechts                                                                                                    |
|                            | Ende der Eingabezeile | Die gesamte Zahl blinkt, wenn ENTER rechts in einem Eingabefeld gedrückt                                                          |
|                            |                       | wird. Durch Drücken auf NEXT während das Feld blinkt, kehrt der Cursor zum                                                        |
|                            |                       | Anfang der Eingabezeile zurück                                                                                                    |
| <b>ENTER</b>               | Menüführung           | Wechselt eine Ebene tiefer in das Menü oder öffnet einen Eingabebildschirm                                                        |
|                            | Während der Eingabe   | Bewegt den Cursor in einem Eingabefeld um ein Zeichen nach rechts.                                                                |
|                            | bzw. Änderung von     | Hinweis: Bei der Eingabe einer Zahl, die nicht im zulässigen Bereich der                                                          |
|                            | Zahlen, Vorzeichen    | Parameter liegt, wechselt das Feld die Farben (hell auf dunkel statt dunkel                                                       |
|                            | oder Dezimalkommas    | auf hell). Liegt eine Zahl nicht in einem zulässigen Bereich, kehrt der Cursor                                                    |
|                            |                       | zur erneuten Bearbeitung an die linke Position im Feld zurück, indem Sie                                                          |
|                            |                       | ENTER nach dem Zeichen ganz rechts drücken.                                                                                       |

*Tabelle 7: Funktionen der Drucktasten*

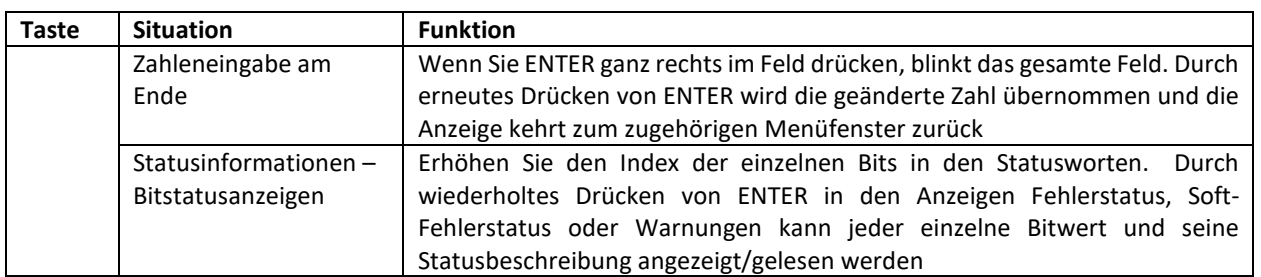

Beispiel (Abbildung 14): Drücken Sie beim Navigieren durch die Menüstruktur einmal die ENTER-Taste, gelangen Sie vom Hauptbildschirm zur Menüauswahl der obersten Ebene. Drücken Sie die NEXT-Taste wiederholt, um durch das gesamte Menü zu blättern. Um ein bestimmtes Menü aufzurufen, drücken Sie ENTER.

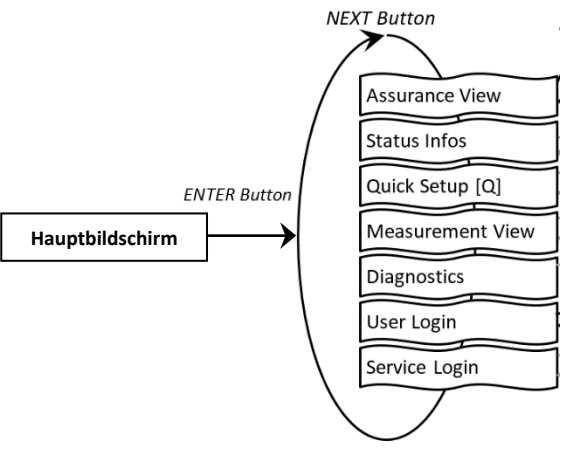

*Abbildung 14: Beispiel – RHE26/27-Menüauswahl der obersten Ebene*

#### <span id="page-21-0"></span>**4.2 Passcodes und Menüauswahl**

Um bestimmte Funktionen eines RHE26-/-27-Messwertumformers zu konfigurieren und auszuführen, muss ein voreingestellter Passcode eingegeben werden. Passcodes schützen die Konfigurationseinstellung und verhindern versehentliche Änderungen der Betriebsbedingungen des Durchflussmessers. Es gibt zwei verschiedene Zugriffsebenen mit separaten Passcodes: "USER" und "SERVICE". Der BENUTZER "USER" greift auf die Funktionen zu, die sich auf den täglichen Betrieb des Durchflussmessers beziehen, z. B. Nullabgleich und Totalisatorrückstellung. Die SERVICE-Ebene ermöglicht den Zugriff auf Konfigurations- und Einstellungsfunktionen wie E/A-Bereich und Kalibrierung.

Bei Bedarf fordert der Bildschirm zur Eingabe eines Passcodes auf. Passcodes werden über die Tasten NEXT und ENTER eingegeben. Ist die Eingabe abgeschlossen, blinkt der gesamte Passcode. Drücken Sie erneut ENTER, um das Menü aufzurufen. Wenn der angegebene Passcode falsch ist, kehrt der Cursor zum linken Zeichen des Passcodes zurück, um ihn erneut einzugeben.

Die werkseitig voreingestellten Passcodes sind in Tabelle 8 dargestellt. Der USER-Passcode kann über das Menü "Service-Anmeldung" geändert werden.

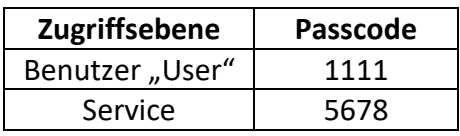

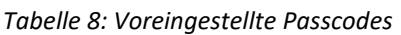

# <span id="page-22-0"></span>**4.3 Nullpunktabgleich**

Bevor Sie einen Nullpunktabgleich durchführen, stellen Sie sicher, dass im RHM-Sensor kein Durchfluss vorliegt, d. h. vor und hinter dem RHM-Messgehäuse sind alle Ventile geschlossen.

Navigieren Sie wie in Abbildung 15 gezeigt zum Menüpunkt "Nullabgleich", um die Nullpunktmessung durchzuführen. Der Benutzer-Passcode muss eingegeben werden (siehe Abschnitt [4.2\)](#page-21-0).

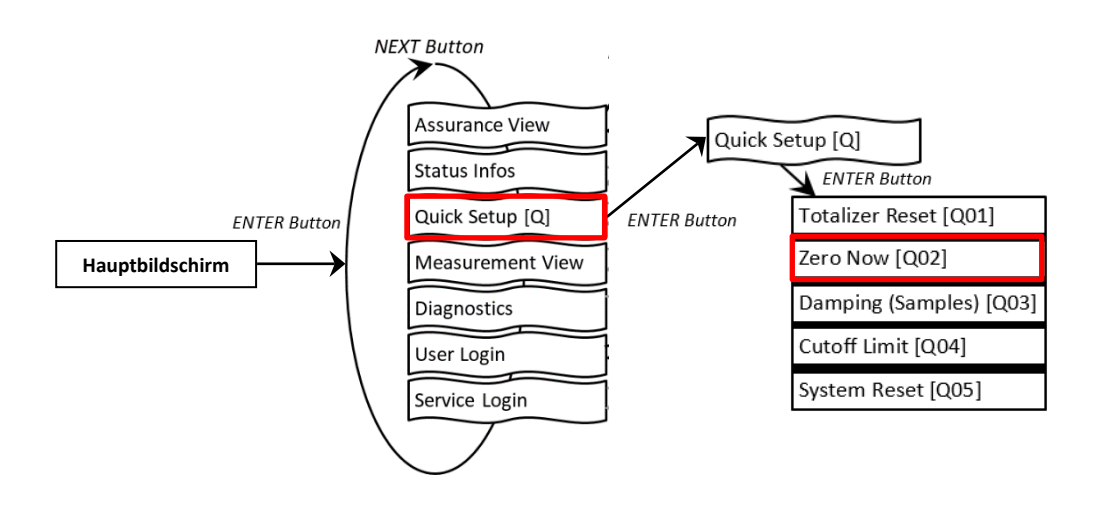

*Abbildung 15: RHE26-/-27-Menü – Nullpunktabgleich*

Um die Nullpunktmessung durchzuführen, drücken Sie im Bestätigungsbildschirm Y/N auf NEXT, um "N" in "Y" zu ändern. Drücken Sie ENTER, um den Vorgang zu starten, oder ESC, um ihn abzubrechen. Nach dem Start beginnt ein Countdown. Bei 0 ist der Nullpunktabgleich abgeschlossen. Kehren Sie zum Hauptbildschirm zurück, indem Sie die Taste ENDE zweimal drücken.

# <span id="page-22-1"></span>**4.4 Änderung der positiven Durchflussrichtung**

Die Massendurchflussmesser von Rheonik sind bidirektional und können in einer beliebigen Durchflussrichtung betrieben werden. In einigen Fällen kann es nach der Installation vorkommen, dass der Messwertumformer aufgrund der Richtung negative Werte anzeigt. In diesem Fall kann die Anzeige der Durchflussrichtung im Messwertumformer umgekehrt werden. Um die positive Durchflussrichtung zu ändern, navigieren Sie in der Service-Anmeldung (Abbildung 16) zum Menüpunkt "Phasenmessung".

Ändern Sie den Wert des Parameters "PhsFlwDirConfig" von "0" auf "1" (oder umgekehrt), um die Anzeige der Durchflussrichtung des Messwertumformers zu ändern.

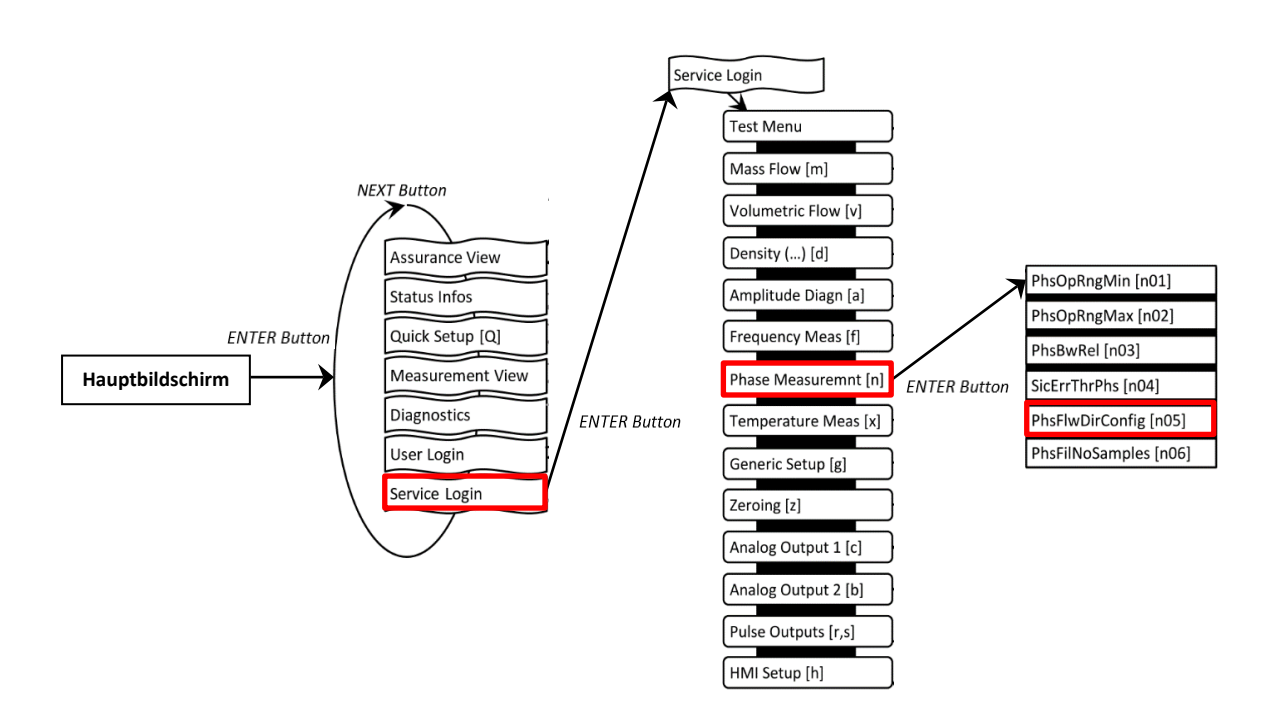

*Abbildung 16: RHE26-/-27-Menü – Änderung der Durchflussrichtung*

## <span id="page-23-0"></span>**4.5 Konfiguration der Temperaturmessung**

Für eine einwandfreie Funktion ist es wichtig, dass bei allen RHE2X-Messwertumformern die richtige RHM-Temperaturmessart ordnungsgemäß eingestellt ist. Bei neuen RHE/RHM-Systemen ist die Temperaturmessart bereits werkseitig konfiguriert. Um zu überprüfen, ob die Einstellung korrekt ist, oder um die Einstellung zu ändern, damit der Messwertumformer mit einem anderen RHM-Durchflussmesser verwendet werden kann, muss der Menüpunkt "Konfiguration der Temperaturmessung" aufgerufen werden, siehe Abbildung 17.

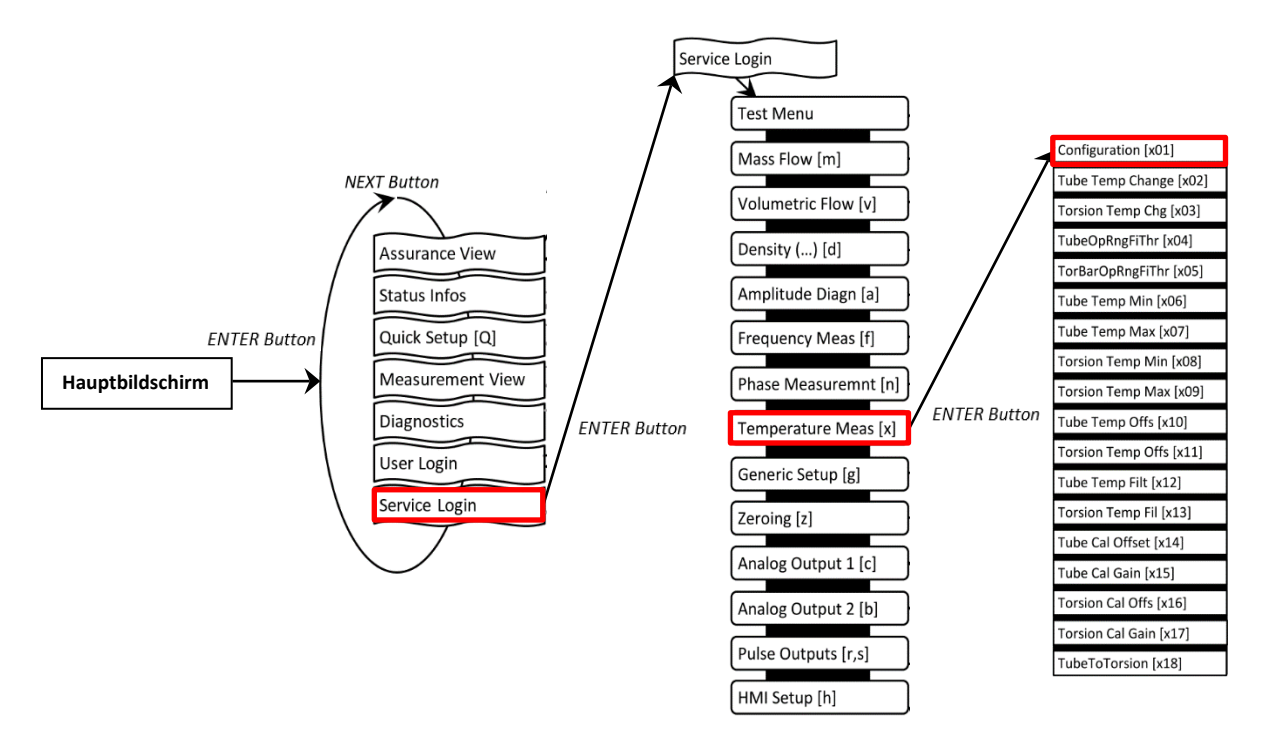

*Abbildung 17: RHE26-/-27-Menü – Konfiguration der Temperaturmessung*

Der Wert dieses Menüpunktes ist eine Zahl zwischen 0 und 7. Einzelheiten zur korrekten Einstellung dieses Parameters finden Sie unter den verschiedenen Anschlussplänen im Abschnitt [3.2.1.](#page-9-1)

Für den Zugriff auf das Menü zur Temperaturkonfiguration ist ein Passcode für die SERVICE-Ebene erforderlich.

# <span id="page-24-0"></span>**4.6 Konfiguration der Eingänge/Ausgänge**

Um die analogen und digitalen Ausgänge zu konfigurieren, navigieren Sie zu den entsprechenden Menüpunkten unter der User-Anmeldung (Abbildung 18).

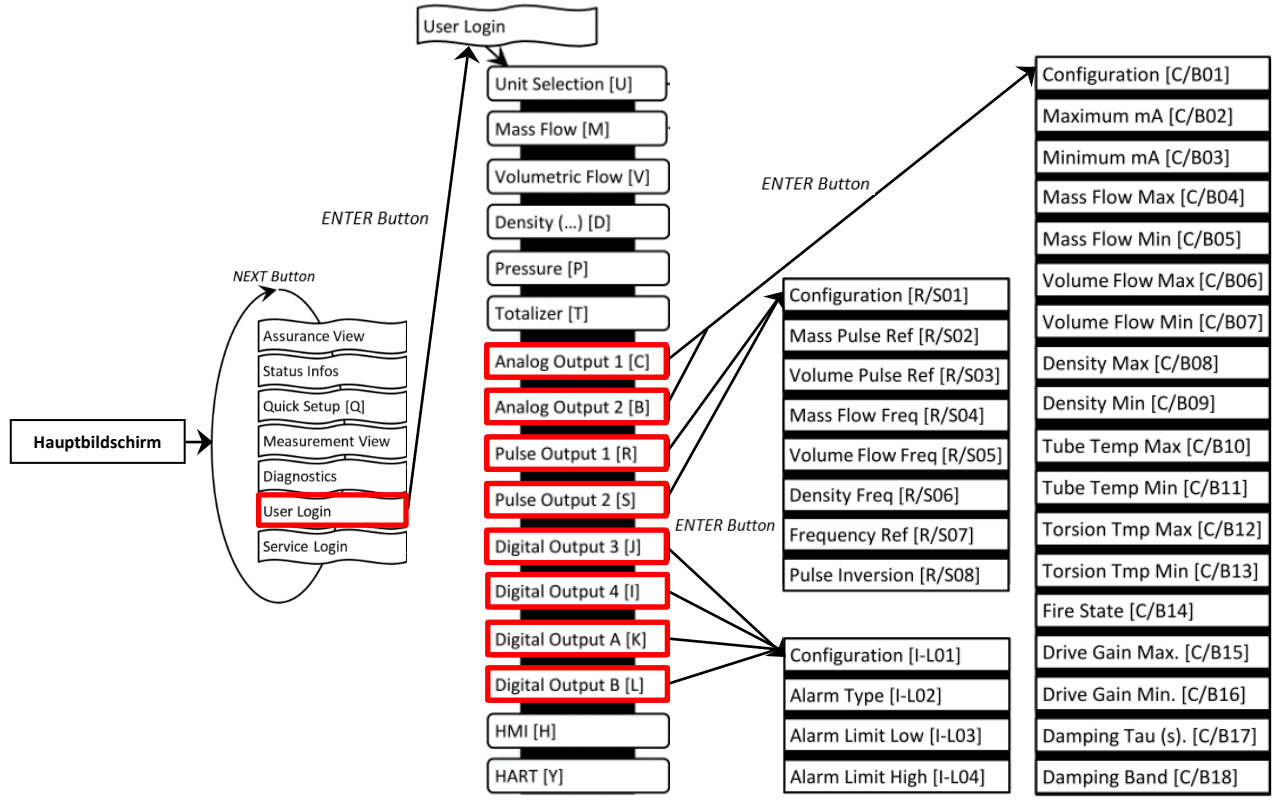

*Abbildung 18: RHE26-/-27-Menüs – Konfiguration der Ausgänge*

# <span id="page-24-1"></span>**Konfiguration der analogen Ausgänge**

- 1. Wählen Sie "Analog Output" 1 [C] oder 2 [B] und drücken Sie "ENTER" [ $\checkmark$ ], um in das Menü "Konfiguration" [C/B01] zu gelangen
- 2. Wählen Sie eine der in Tabelle 9 unter ID [C/B01] angegebenen Optionen, z. B. Konfiguration 3 – Dichte
- 3. Die Standardeinstellungen sind: "Maximum mA" [C/B02] = 20mA; "Minimum mA" [C/B03] = 4 mA. Dies kann bei Bedarf geändert werden
- 4. Ordnen Sie den maximalen und minimalen Wert der Messgröße der jeweiligen mA-Ebene zu, z. B. 1200 kg/m<sup>3</sup> für "Density Max"  $[C/BO8]$  und 0 kg/m<sup>3</sup> für "Density Min"  $[C/BO9]$
- 5. Wählen Sie eine Alarmkonfiguration [C/B14] aus, um festzulegen, was bei einer Überschreitung des Messgrößenbereichs oder im Fehlerfall geschehen soll
- 6. Wählen Sie gegebenenfalls einen Dämpfungsfaktor [C/B17] und einen Dämpfungsbandbereich [C/B18] aus
- 7.

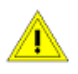

Die RHE26 verfügt nur über einen analogen Ausgang. Verwenden Sie zur Konfiguration "Analog Output 2 [B]".

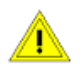

Bei den RHE27-Versionen mit nur einem Analogausgang muss "Analog Output 2 [B]" zur Konfiguration verwendet werden.

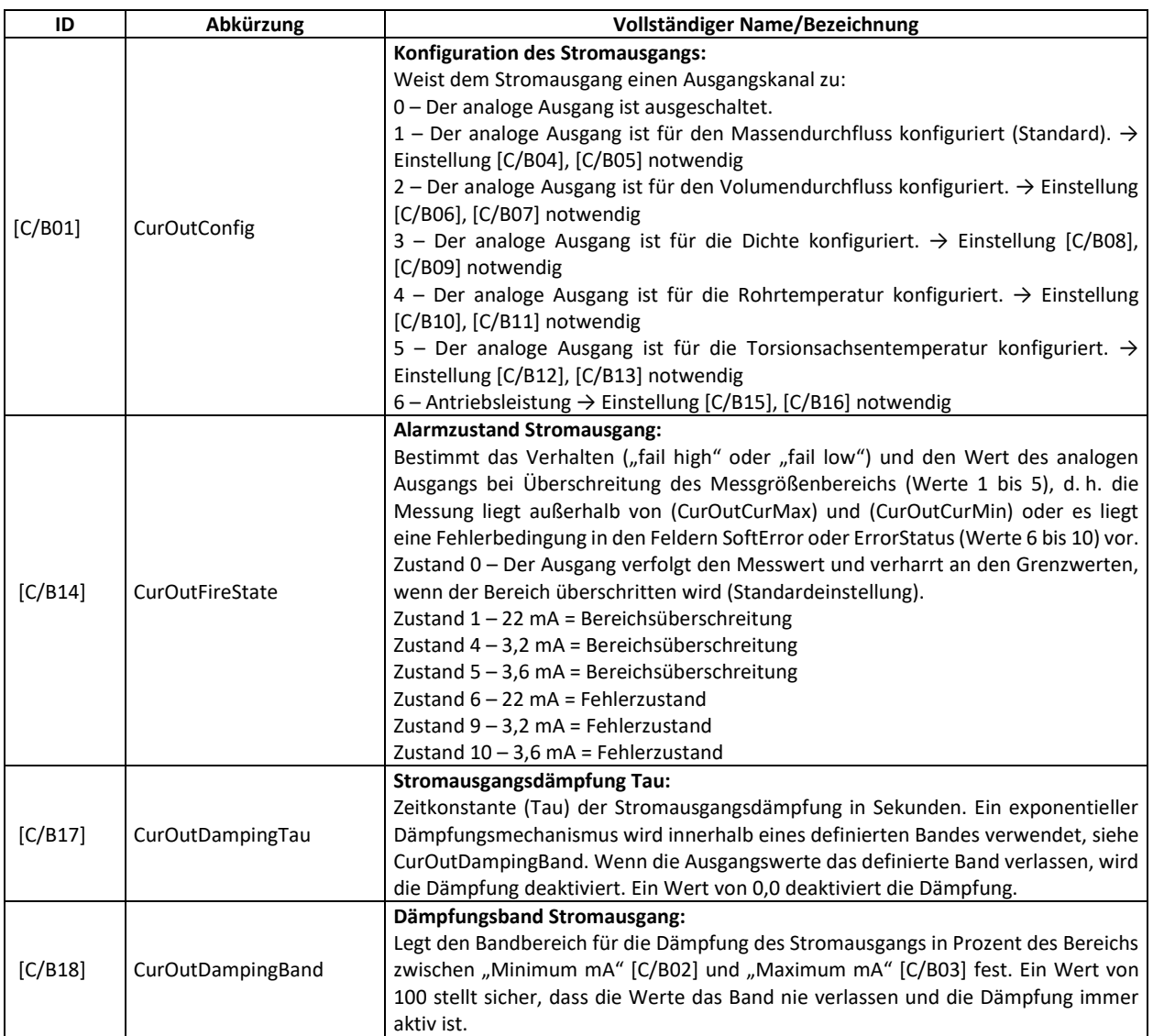

#### *Tabelle 9: Wichtige analoge Ausgangsparameter*

#### <span id="page-25-0"></span>**Konfiguration der digitalen Ausgänge**

1. Wählen Sie "Impulsausgang" 1 [R], 2 [S] oder "Digitaler Ausgang" 3 [J], 4 [I], A [K], B [L] und drücken Sie "ENTER" [v ], um in das Menü "Konfiguration" [R/S01, I-L01] zu gelangen. Die Impulsausgänge können einer bestimmten Impulsrate aus einem Messwert, z. B. der Massendurchflussrate, zugeordnet werden.

Die digitalen Ausgänge [I-L] können zur Status- oder Fehleranzeige verwendet werden.

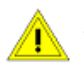

"Pulse Output" 1 [R] bzw. 2 [S] muss deaktiviert werden, wenn "Digital Output" A [K] bzw. B [L] verwendet wird.

2. Wählen Sie eine Konfiguration für den Impulsausgang gemäß den in Tabelle 10 unter ID [R/S01] oder für den Statusausgang unter ID [I-L01] angegebenen Optionen.

## Beispiele:

- a) Konfiguration des Impulsausgangs [R, S] für Masse:
	- o Wählen Sie den Wert 1 für Parameter ID [R/S01].
	- o Der Parameter [R/S02] muss gemäß Tabelle 10 ausgewählt werden. Dieser Parameter gibt die Masse an, die einem Impuls entspricht. Wenn er z. B. auf 0,001 kg eingestellt ist, verursacht eine Massenübertragung von 1 kg 1.000 Impulse.
- b) Konfiguration eines Frequenzausgangs [R, S] für Massendurchflussrate:
	- o Wählen Sie den Wert 13 für Parameter [R/S01].
	- o Die Parameter [R/S04 und 07] müssen gemäß Tabelle 10 ausgewählt werden. Der Parameter [R/S04] gibt die Massendurchflussrate an, die der unter Parameter [R/S07] eingestellten Frequenz entspricht. Wenn z. B. [R/S04] auf 1 kg/min und [R/S07] auf 1.000 Hz eingestellt ist, verursacht eine Massendurchflussrate von 5 kg/min eine Frequenz von 5.000 Hz.
- c) Konfiguration eines digitalen Ausgangs [I-L] für Massendurchflussalarm:
	- o Wählen Sie den Wert 1 für Parameter [I-L01].
	- o Die Parameter [I-L02, 03 und 04] müssen gemäß Tabelle 10 ausgewählt werden. Wählen Sie die gewünschte Alarmart [I-L02] und geben Sie den unteren [I-L03] und oberen [I-L04] Alarmwert ein. Die Einheit des Alarmwertes wird durch die Konfiguration des digitalen Ausgangs [I-L01] bestimmt. Für den Massendurchflussalarm ist die Einheit auf kg/min festgelegt.

| ID          | Abkürzung              | Vollständiger Name/Bezeichnung                                                                                                    |  |
|-------------|------------------------|----------------------------------------------------------------------------------------------------|--|
| [R/S01]     | VersDigOutCh0/1Config  | Allgemeine Konfiguration der digitalen Ausgänge:<br>Dient zur Zuordnung verschiedener Funktionen zum Impulsausgang.<br>Im einfachen Impulsmodus arbeiten Pulse1 und Pulse2 unabhängig voneinander. Im<br>Phasenverschiebungsmodus arbeiten Pulse1 und Pulse2 zusammen, um das<br>gewünschte Impulsausgangsverhältnis zu erzeugen. Im Phasenverschiebungsmodus<br>sollten beide Ausgänge (Pulse1 und Pulse2) auf den gleichen Modus eingestellt<br>werden.<br>Der Impulsausgang ist ausgeschaltet.<br>0:<br>Massendurchfluss - einfacher Impuls, Durchfluss vorwärts. $\rightarrow$ Einstellung<br>1:<br>[R/S02] notwendig<br>2:<br>Volumendurchfluss – einfacher Impuls, Durchfluss vorwärts. $\rightarrow$ Einstellung<br>[R/S03] notwendig<br>3:<br>Massendurchfluss - Pulse1 und Pulse2 90 Grad Phasenverschiebung. $\rightarrow$<br>Einstellung [R/S02] notwendig<br>Volumendurchfluss - Pulse1 und Pulse2 90 Grad Phasenverschiebung. $\rightarrow$<br>4:<br>Einstellung [R/S03] notwendig<br>5:<br>Massendurchfluss - einfacher Impuls, Durchfluss rückwärts. $\rightarrow$ Einstellung<br>[R/S02] notwendig<br>6:<br>Volumendurchfluss – einfacher Impuls, Durchfluss rückwärts. $\rightarrow$ Einstellung<br>[R/S03] notwendig<br>7:<br>Massendurchflussrate, schnelle Frequenz, Ausgang. $\rightarrow$ Einstellung [R/S04 und<br>07] notwendig<br>8:<br>Volumendurchflussrate, schnelle Frequenz, Ausgang. → Einstellung [R/S05 und<br>07] notwendig<br>9:<br>Dichte, schnelle Frequenz, Ausgang. $\rightarrow$ Einstellung [R/S06 und 07] notwendig<br>10: Massendurchflussrate, langsame Frequenz, Ausgang. → Einstellung [R/S04 und<br>07] notwendig<br>11: Volumendurchflussrate, langsame Frequenz, Ausgang. → Einstellung [R/S05<br>und 07] notwendig<br>12: Dichte, langsame Frequenz, Ausgang. → Einstellung [R/S06 und 07] notwendig<br>13: Massendurchflussrate, RHE-Kompatibilitätsmodus, Frequenzausgang |  |
| $[1 - L01]$ | DigOutCh0/1/A/BConfig  | $\rightarrow$ Einstellung [R/S04 und 07] notwendig<br>14: Volumendurchflussrate, RHE-Kompatibilitätsmodus, Frequenzausgang<br>$\rightarrow$ Einstellung [R/S05 und 07] notwendig<br>Konfiguration des digitalen Ausgangs, Kanal 0:<br>Konfiguration des Alarmkanals:<br>0: Fehleranzeige (Standard)<br>1: Massendurchflussalarm → Einstellung [I-L02, 03 und 04]<br>2: Volumendurchflussalarm → Einstellung [I-L02, 03 und 04]<br>3: Dichtealarm → Einstellung [I-L02, 03 und 04]<br>4: Rohrtemperaturalarm $\rightarrow$ Einstellung [I-L02, 03 und 04]<br>5: Torsionsachsentemperaturalarm $\rightarrow$ Einstellung [I-L02, 03 und 04]<br>6: Druckalarm $\rightarrow$ Einstellung [I-L02, 03 und 04]<br>7: Massentotalisator vorwärts TotalMassFwd für Batch-Modus -> Einstellung [I-L02,<br>03 und 04]<br>8: Volumentotalisator vorwärts TotalVolFwd für Batch-Modus → Einstellung [I-L02,<br>03 und 04]<br>9: Schwerwiegende Fehler oder Nullabgleich → Ausgang 0V, ansonsten +24V.<br>10: Schwerwiegende Fehler oder Nullabgleich → Ausgang +24V, ansonsten 0V<br>Für die Werte 1 bis 8 springt der Ausgang auf +24V, wenn die in                                                                                                    |  |
| $[I-L02]$   | DigOutCh0/1/A/BAlmType | DigOutCh0/1/A/BAlmType, DigOutCh0/1/A/B AlmLow und DigOutCh0/1/A/B<br>AlmHigh angegebene Alarmbedingung wahr wird.<br>Alarmtyp des digitalen Ausgangs:<br>Alarmkanal: Digitaler Alarmtyp:<br>Alarmsollwert (Hysterese, Standard) - Alarm wird angezeigt, wenn der<br>0:<br>Ausgangwert höher als DigOutCh0AlmHigh ist und gelöscht, wenn er unter<br>DigOutCh0AlmLow fällt.<br>Inband-Alarm - Alarm wird angezeigt, wenn der Ausgangswert im Bereich von<br>1:<br>DigOutCh0AlmLow bis DigOutCh0AlmHigh liegt.<br>Outband-Alarm - Alarm wird angezeigt, wenn der Ausgangswert außerhalb des<br>2:<br>Bereichs von DigOutCh0AlmLow und DigOutCh0AlmHigh liegt.                                                                                                    |  |

*Tabelle 10: Wichtige Impuls- und digitale Ausgangsparameter*

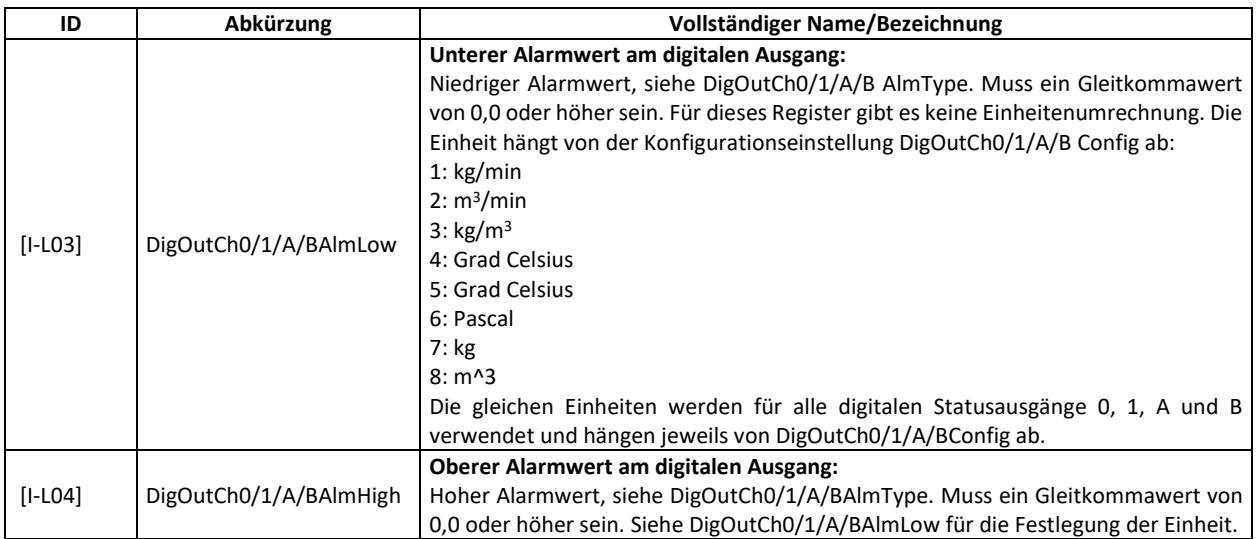

## <span id="page-29-0"></span>**Konfiguration der digitalen Eingänge**

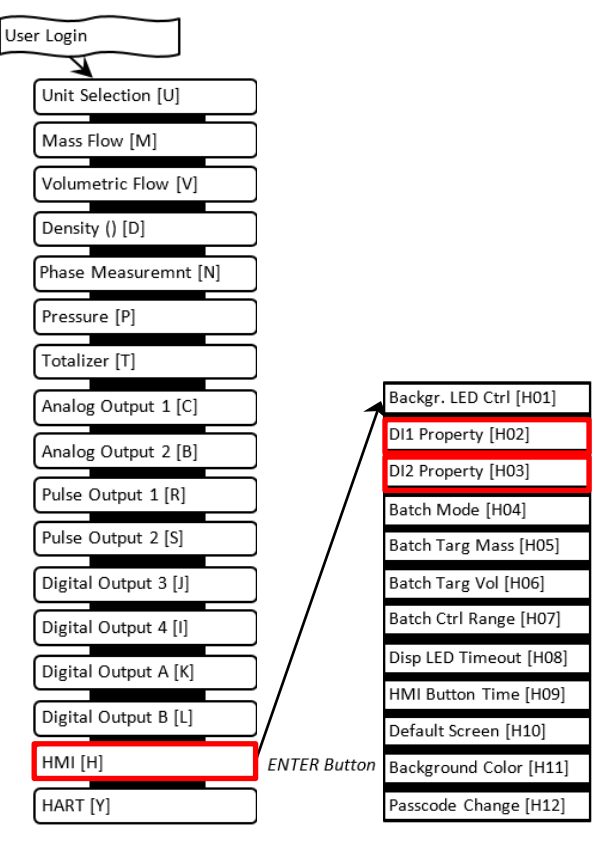

*Abbildung 19: RHE26-/-27-Menü – Konfiguration der digitalen Ausgänge*

*Tabelle 11: Einstelloptionen der digitalen Eingänge*

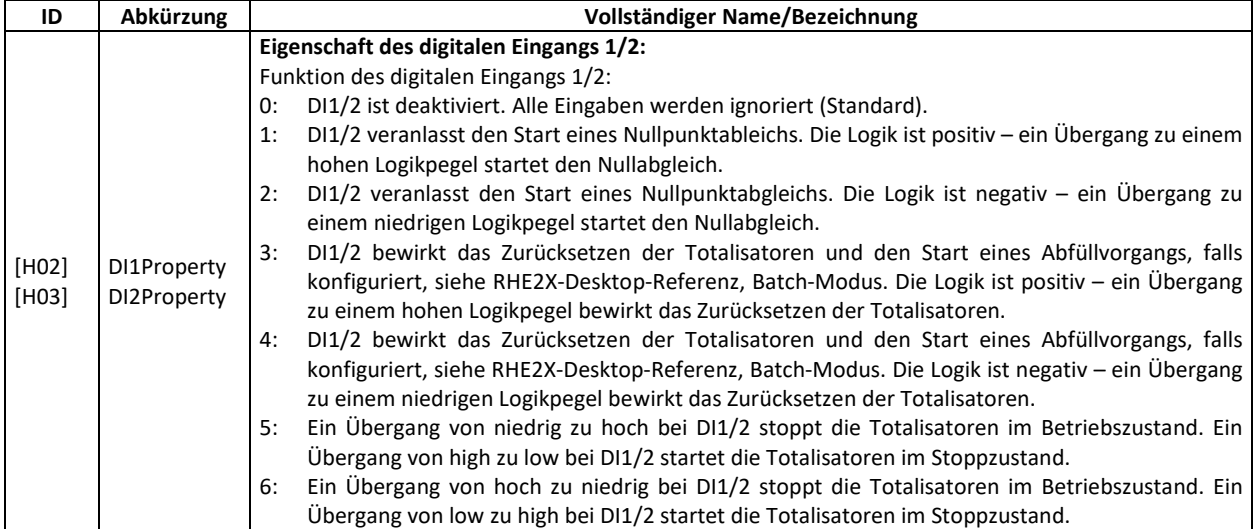

Um die digitalen Eingänge zu konfigurieren, navigieren Sie zum Menüpunkt "HMI" unter der Benutzer-Anmeldung (Abbildung 19).

- 1. Wählen Sie "HMI" [H] und navigieren Sie zum Menü "DI1 Property" (digitaler Eingang 1) [H02] oder zu "DI2 Property" (digitaler Eingang 2) [H03].
- 2. Wählen Sie eine der in Tabelle 11 aufgeführten Optionen.

# <span id="page-30-0"></span>**5 Fernsteuerung**

Die RHE26-/-27-Messwertumformer sind mit einer USB- und einer RS485-Schnittstelle für die digitale Kommunikation, die Fernsteuerung und den Datenaustausch ausgestattet. Eine optionale HART-Schnittstelle ist ebenfalls verfügbar.

# <span id="page-30-1"></span>**5.1 USB**

Die USB-Schnittstelle ist für den vorübergehenden Anschluss eines PC mit der RHECom-Software zur Einrichtung, Konfiguration, Fehlersuche und Datenprotokollierung vorgesehen.

Der Anschluss an die USB-Schnittstelle erfolgt über ein Mini-USB-Kabel an einen PC-basierten Computer.

Für die Installation, Einrichtung und den Betrieb der RHECom-Software lesen Sie bitte die RHECom-Kurzanleitung und das RHE2x-Desktop-Referenzhandbuch.

## <span id="page-30-2"></span>**5.2 RS485**

Der RS485-Port verwendet das Modbus-Protokoll für die permanente Verbindung zu einer Überwachungssteuerung.

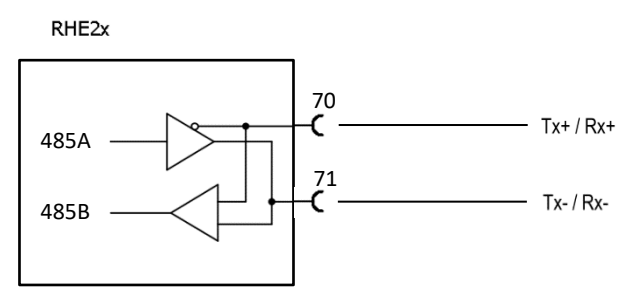

*Abbildung 20: Verdrahtung der RS485-Schnittstelle*

Für den Anschluss mittels Modbus über die serielle Schnittstelle RS485 siehe RHE2X-Desktop-Referenzhandbuch für eine detaillierte Beschreibung der Schnittstelle und des Registersatzes.

Der RHE26-/-27-Messwertumformer verfügt über einen internen Abschlusswiderstand mit 120 Ohm mit einem Schalter auf der Rückseite des Messwertumformers. In der Regel sollte der Abschlussschalter (und die werkseitige Voreinstellung) auf EIN gestellt werden. Ist mehr als ein Gerät an den RS485-Anschluss angeschlossen, muss dieser Schalter für alle Geräte des Anschlusses auf AUS gestellt werden, mit Ausnahme der Geräte am jeweiligen Ende des Anschlusses, wo der Schalter auf EIN gestellt werden muss.

#### <span id="page-30-3"></span>**5.3 HART**

Die HART-Schnittstelle ist eine Option, die mit dem RHE27-Messwertumformer angeboten wird.

Verbinden Sie den analogen Ausgang 1 wie in Kapitel [3.2.3.2](#page-17-0) beschrieben mit einem HART-Host-Eingang. Beim Anschluss eines HART-Modems wird ein 250-Ω-Belastungswiderstand empfohlen.

Eine vollständige Beschreibung des verfügbaren HART-Registersatzes finden Sie im Handbuch RHE2X-HART.

# <span id="page-31-0"></span>**6 Instandhaltung und Wartung**

# <span id="page-31-1"></span>**6.1 Wartung und Kalibrierung**

RHE2X-Massendurchflussmesser und die dazugehörigen RHM-Durchflusssensoren müssen nicht regelmäßig gewartet werden.

Unter normalen Umständen sollten die RHE2X-Messwertumformer und die dazugehörigen RHM-Durchflusssensoren auch keine Durchflusskalibrierung erfordern. Ist eine Durchflusskalibrierung erforderlich, entweder als einmalige Überprüfung oder in vorgeschriebenen Abständen, um gesetzliche oder betriebliche Anforderungen zu erfüllen, kann sie auf zwei Arten durchgeführt werden:

- 1) Vor-Ort-Kalibrierung gegen Referenzmesser oder Prover
- 2) In einem Kalibrierlabor

Lokale Vorschriften oder vertragliche/betriebliche Anforderungen legen die Art und Häufigkeit der Kalibrierungen fest. Ausführliche Informationen zur Kalibrierung von Durchflussmessern mit RHE2X-Messwertumformern finden Sie in der RHE2X-Desktop-Referenz.

Um eine gleichbleibende Messgenauigkeit innerhalb der zulässigen Abweichungen zu gewährleisten, wird eine regelmäßige Überprüfung der Nullpunktkalibrierung gemäß Punkt 6, Abschnitt 2 und Abschnitt 4.3 empfohlen.

Die Dichtemessung eines RHE2X-Messwertumformers kann vor Ort kalibriert werden. Anweisungen entnehmen Sie bitte dem entsprechenden Abschnitt in der RHE2X-Desktop-Referenz.

## <span id="page-31-2"></span>**6.2 Fehlerbehebung**

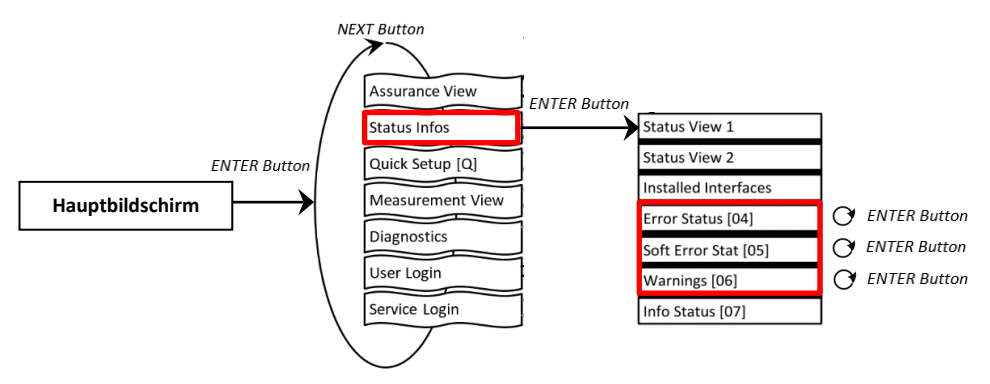

*Abbildung 21: Fehler-/Warnstatus*

Jedes Statusfenster zeigt einen Code, z. B. '0x00000000'. Durch Drücken der ENTER-Taste durchläuft der Cursor diesen Code von rechts nach links. Das jeweilige Fehler- oder Warnbit wird am unteren Rand der Anzeige erläutert.

Detaillierte Hilfe finden Sie im Abschnitt zur Fehlerbehebung (Kapitel 6) der RHE2x-Desktop-Referenz. Dieses Kapitel enthält umfassende Informationen zum Verständnis und zur Fehlerbehebung von Fehlern, Warnungen und Anschlussproblemen des Durchflussmessers.

# <span id="page-31-3"></span>**6.3 Service**

Die RHE2X-Messwertumformer enthalten keine vom Benutzer zu wartende Teile. Bitte wenden Sie sich an Ihren lokalen Vertriebs-/Supportmitarbeiter oder an den Rheonik Support.

#### <span id="page-32-0"></span>**6.4 WEEE und RoHS**

Die RHE26-/-27-Messwertumformer unterliegen nicht der WEEE-Richtlinie und entsprechen vollständig der RoHS-Richtlinie.

#### <span id="page-32-1"></span>**7 Bestellschlüssel**

#### <span id="page-32-2"></span>**7.1 RHE26**

**Construction Type** 

- **E1** Standard Version Panel Mount (IP20)
- E2 Panel Mount with Lock/Cover (IP54 front)
- H1 DIN Rail Mount (IP20)
- H2 DIN Rail Mount with Lock/Cover (IP54 front)

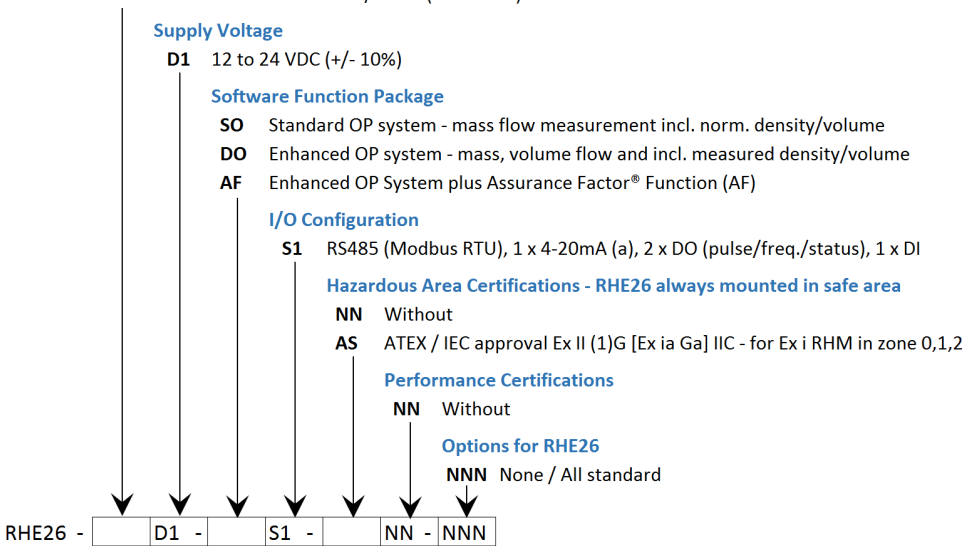

#### <span id="page-32-3"></span>**7.2 RHE27**

**RHE27 -**

#### **Construction Type**

- E1 Standard Version Panel Mount (IP20)
- E2 Panel Mount with Lock/Cover (IP54 front)

**Supply Voltage** 

- D1 12 to 24 VDC  $(+/-10%)$
- A1 100 to 240 VAC (+/-10%, 48 to 62 Hz)
- U1 12 to 24 VDC (+/-10%) or 100 to 240 VAC (+/-10%, 48 to 62 Hz)

#### **Software Function Package**

- SO Standard OP system mass flow measurement incl. norm. density/volume
- DO Enhanced OP system mass, volume flow and incl. measured density/volume
- AF Enhanced OP System plus Assurance Factor® Function (AF)
- GV As AF plus API standard volume/net oil/concentration
- CT As GV plus hardware lock switch function

#### I/O Configuration

- S1 RS485 (Modbus RTU), 1 x 4-20mA (a/p), 2 x DO (pulse/freq./status), 1 x DI
- S2 RS485 (Modbus RTU), 2 x 4-20mA (a/p), 2 x pulse/freq., 2 x DO (status), 2 x DI
- SH RS485 (Modbus RTU), 2 x 4-20mA (a/p), HART, 2 x pulse/freq., 2 x DO (status), 2 x DI
- CH RS485 (Modbus RTU), 2 x 4-20mA (a/p), HART, 2 x pulse/freq., 2 x DO(status), 1 x AI, 2 x DI

Hazardous Area Certifications - RHE27 always mounted in safe area

#### **NN** Without

- ATEX / IEC approval Ex II (1)G [Ex ia Ga] IIC for Ex i RHM in zone 0,1,2 **AS**
- **Performance Certifications NN** None specified M7 MID (OIML) - requires software option CT
	- **Options for RHE27**

W

**NNN** 

## <span id="page-33-0"></span>**Appendix A Hinweise zum Explosionsschutz**

#### <span id="page-33-1"></span>**A.1 Sicherheitshinweise zur Montage in einem explosionsgefährdeten Bereich:**

- Das Messsystem ist gemäß den geltenden Normen für elektrische Anlagen in explosionsgefährdeten Bereichen zu installieren und zu warten.
- Lesen Sie vor der Montage die Betriebsanleitung des Coriolis-Durchflussmessers von RHEONIK sorgfältig durch.
- Montage, elektrische Installation, Inbetriebnahme und Wartung dürfen nur von qualifiziertem Personal durchgeführt werden, das über eine Ausbildung im Explosionsschutz verfügt.
- Alle nationalen Vorschriften für die Montage, Wartung und Reparatur von Geräten in explosionsgefährdeten Bereichen sind zu beachten.
- Als Gegenstück für den rückseitigen Anschluss der RHE26/RHE27 dürfen nur von Rheonik gelieferte oder spezifizierte Teile verwendet werden.
- Die Sensorkabelverbindung zwischen dem RHM-Sensor und dem RHE-Messwertumformer oder der EZB-Barriere ist eigensicher. Es darf nur das von Rheonik gelieferte Kabel verwendet werden. Die Verwendung anderer Kabel ist vorher mit Rheonik abzustimmen.
- Aus Sicherheitsgründen darf die gesamte Kabellänge zwischen einem RHM-Sensor und einem RHE-Messwertumformer oder einer EZB-Barriere 100 Meter nicht überschreiten.
- Das Anschlusskabel ARHE-C4 ist für -50 °C bis +105 °C ausgelegt. Temperaturen außerhalb dieser Werte sind zu vermeiden. Vorübergehende Temperaturen unter -50 °C sind zulässig, wenn das Kabel in einem Schutzrohr verlegt wird.
- Gemäß den Angaben auf dem Ex-Schild können die Geräte unter Bedingungen eingesetzt werden, bei denen entzündliche Atmosphären aus einem Gemisch von Luft und anderen Gasen, Dampf oder Staub vorhanden sind. Die Ausrüstung ist nicht für den Einsatz im Bergbau geeignet.
- Die eigensicheren RHM-Sensoren sind für Zone 0, 1 oder 2 und für Div. 1 und Div. 2 erhältlich. Die individuelle Klassifizierung ist dem Typenschild des RHM zu entnehmen.
- Bezüglich der Installation des RHM-Sensors siehe das entsprechende Handbuch.

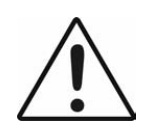

 Lesen Sie das Handbuch, bevor Sie das Gerät anschließen oder in Betrieb nehmen!

# <span id="page-34-0"></span>**A.2 Systembeschreibung:**

Ein Coriolis-Massendurchflussmesser von Rheonik für explosionsgefährdete Bereiche besteht aus einem Massendurchflusssensor RHM und einem Messwertumformer RHE mit eingebauter Barriere oder aus einem Massendurchflusssensor RHM, einer speziellen Barriere EZB und einem Messwertumformer RHE ohne Barriere.

Der Massendurchflusssensor RHE ist eigensicher und kann – je nach individueller Zertifizierung – in Zone 0, Zone 1 oder Zone 2 montiert werden. Für den amerikanischen Markt werden Versionen für Div. 1 und Div. 2 angeboten.

Die RHE26/27 ist ein zugehöriges Gerät und enthält die Barrieren für den Anschluss des RHM.

Die Messwertumformer RHE26 und RHE27 dürfen nur in normalen (nicht explosionsgefährdeten) Bereichen montiert werden.

# <span id="page-34-1"></span>**A.3 Grenzwerte der elektrischen Sicherheit**

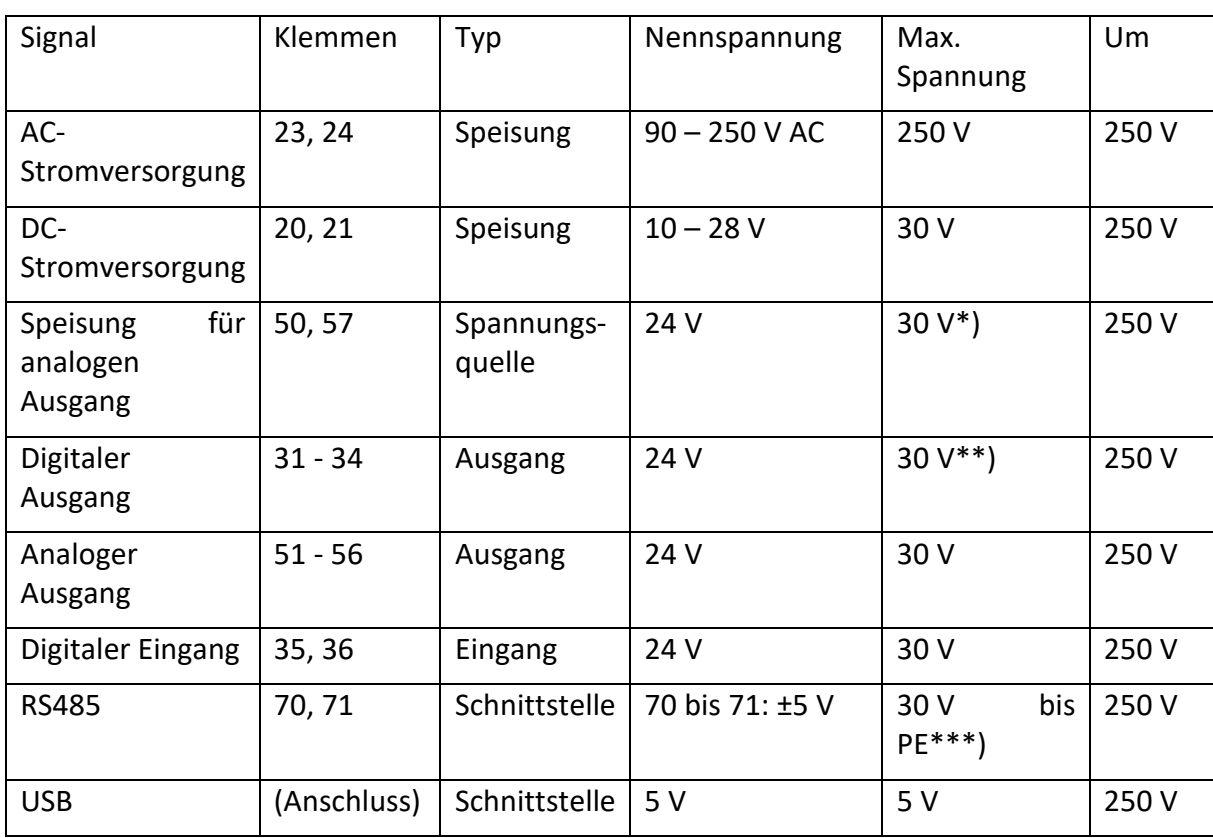

#### **Stromversorgung und E/A:**

\*) Ein Kurzschluss auf eine beliebige Spannung zwischen 0 V und 30 V sollte vermieden werden, beschädigt den Ausgang jedoch nicht. Der Strom wird intern durch eine selbstrückstellende Sicherung begrenzt.

\*\*) Ein Kurzschluss auf eine beliebige Spannung zwischen 0 V und 30 V sollte vermieden werden, beschädigt den Ausgang jedoch nicht.

\*\*\*) Die Nennspannung des Signals zwischen 70 und 71 beträgt 3,3 V. Die Schnittstelle ist massefrei, aber mit einer Klemmspannung von 30 V auf PE geklemmt.

Angelegte Spannungen über der maximalen Spannung können den entsprechenden Ein- oder Ausgang beschädigen, beeinträchtigen aber nicht die Sicherheit an den eigensicheren Anschlüssen für den RHM oder den eigensicheren Drucksensor.

Spannungen über den Um-Werten sind zu vermeiden.

# **Eigensichere E/A-Klemmen für RHM:**

# **RHM-Verbindungen**

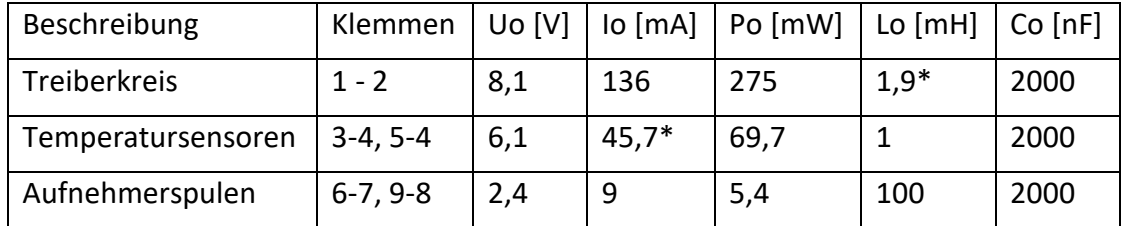

\*) 7,5 mH bei RHM-Sensoren zertifiziert für Gasgruppe IIB/Gruppe C und D.

\*\*) PtP (Klemme 3) und PtT (Klemme 5) teilen sich eine gemeinsame Masse PtG (Klemme 4). Der maximale Strom an Klemme 4 beträgt somit 91,4 mA.

## **Analoger Eingang 4-20 mA**

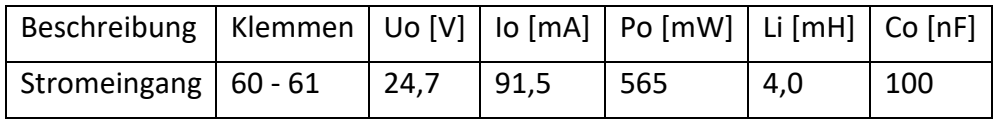

# <span id="page-35-0"></span>**A.4 Grenzwerte der thermischen Sicherheit**

RHE26 und RHE27 müssen im sicheren Bereich installiert werden, daher ist für diese Geräte keine Temperaturklasse angegeben.

Die Umgebungstemperatur darf unter keinen Umständen die in Kapitel [A.10](#page-38-0) angegebenen Grenzwerte überschreiten.

# <span id="page-35-1"></span>**A.5 Erdung und Abschirmung**

Die RHE26/27 muss geerdet werden.

Der Mindestquerschnitt des Erdungskabels beträgt 2,5 mm². Kabel mit 2,5 mm² können an die PE-Klemme 22 oder an die M4 Schraubklemme (nur Gehäuse E\*) angeschlossen werden. Kabel mit größerem Querschnitt müssen an die M4 Schraubklemme (Gehäuse E\*) angeschlossen werden.

# **Kabelschirmung zwischen RHM und RHE:**

IEC60079-0 empfiehlt, abgeschirmte Kabel nur an einem Ende zu erden, normalerweise außerhalb des explosionsgefährdeten Bereichs. Auf der anderen Seite kann die Abschirmung über einen 1nF-Kondensator geerdet werden.

In kleinen Anlagen (Kabellänge typischerweise weniger als 10 m) kann die Abschirmung beidseitig geerdet werden, sofern kein Potentialunterschied zwischen PE am RHM und PE an der RHE vorliegt. Dies ist anzunehmen, wenn ein guter metallischer Kontakt vorliegt oder ein extra PE-Kabel mit mindestens 4 mm² die beiden Erdungspunkte verbindet.

Die meisten RHM haben eine PE-Klemme und eine Klemme für die Erdung über 1nF. Ist keine kapazitive Masse vorhanden, können besondere Maßnahmen erforderlich sein.

## **Stromversorgung und E/A-Schaltkreis:**

E/A- und Stromkabel sollten abgeschirmt werden, wenn sie außerhalb des Schaltschranks verlegt werden. Wenn nicht abgeschirmte Kabel außerhalb eines Gebäudes verwendet werden, muss ein spezieller Überspannungsschutz verwendet werden.

#### **HINWEIS:**

**Die eigensicheren Stromkreise sind mit der Erde verbunden; entlang der eigensicheren Stromkreise muss ein Potentialausgleich vorhanden sein.**

#### <span id="page-36-0"></span>**A.6 Montage**

Die RHE26 und RHE27 müssen im Innenbereich in einer sicheren Umgebung montiert werden.

RHE26-E\* und RHE27-E\* sind für die Montage an der Schalttafel ausgelegt.

RHE26-H1 ist für die Montage auf einer DIN-Schiene ausgelegt.

#### <span id="page-36-1"></span>**A.7 Elektrischer Anschluss der Stromversorgung und E/A**

Alle E/A- und Versorgungsklemmen der RHE26/27 sind für Um = 250 V ausgelegt und können direkt an eine SPS angeschlossen werden.

Nationale und lokale Normen zur Elektroinstallation sind zu beachten.

Informationen zur Funktion und Verwendung der verschiedenen E/A- und Versorgungskreise finden Sie in den entsprechenden Kapiteln des Haupthandbuchs.

Die mitgelieferten Stecker verfügen über Käfigzugfeder- oder Schraubklemmen für:

Leiterquerschnitt:  $0,2 - 2,5$  mm<sup>2</sup>

Abisolierlänge: 6 – 9 mm

#### <span id="page-37-0"></span>**A.8 Elektrischer Anschluss an RHM**

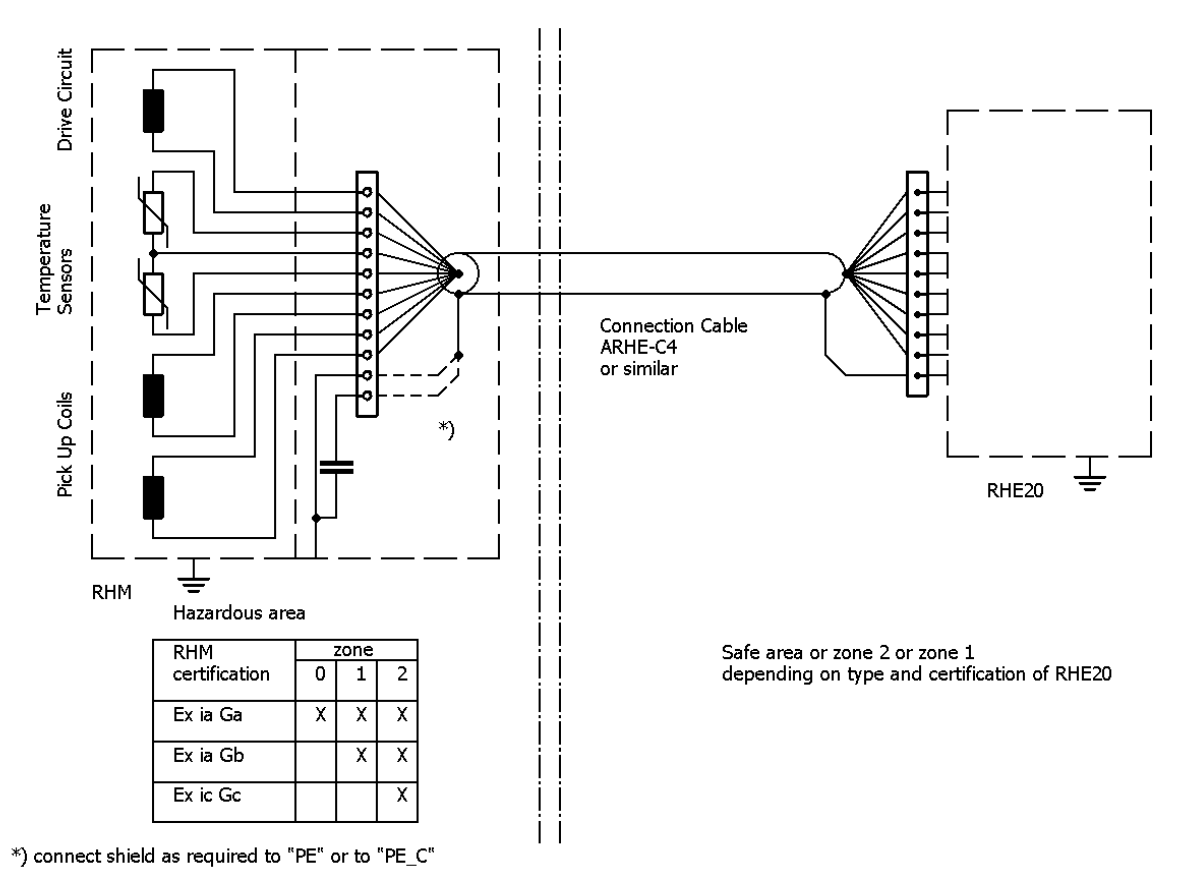

Die Abbildung zeigt den elektrischen Anschluss zwischen RHM\*\*\* -S\* oder –J\* (Anschlusskasten) und einer RHE26/27.

Weitere Informationen zu den Anschlüssen und der Funktion der verschiedenen Signale sowie zum Anschließen der RHM mit festem Kabel finden Sie im Kapitel 4 "Elektrische Installation" und im Anhang A "Hinweise zum Explosionsschutz" des RHM-Handbuchs.

Für die Einhaltung des Abstands zwischen eigensicheren und nicht eigensicheren Stromkreisen gelten die folgenden Regeln:

- Eigensicherer Stecker FKC oder FKCN: Die benachbarten nicht eigensicheren Stecker müssen FKCN sein.
- Eigensicherer Stecker MSTB mit Gehäuse: Gehäuse muss ordnungsgemäß geschlossen sein. Beliebiger nicht eigensicherer Stecker zulässig.

Die mitgelieferten Stecker verfügen über Käfigzugfeder- oder Schraubklemmen für:

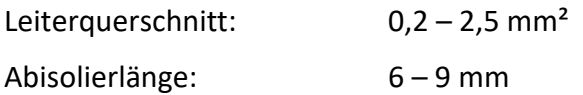

#### <span id="page-37-1"></span>**A.9 Bestellschlüssel**

Der folgende Auszug aus dem Bestellschlüssel zeigt die für explosionsgefährdete Bereiche relevanten Informationen.

Eaa-EEPP-SSOO-HHCC-OOO

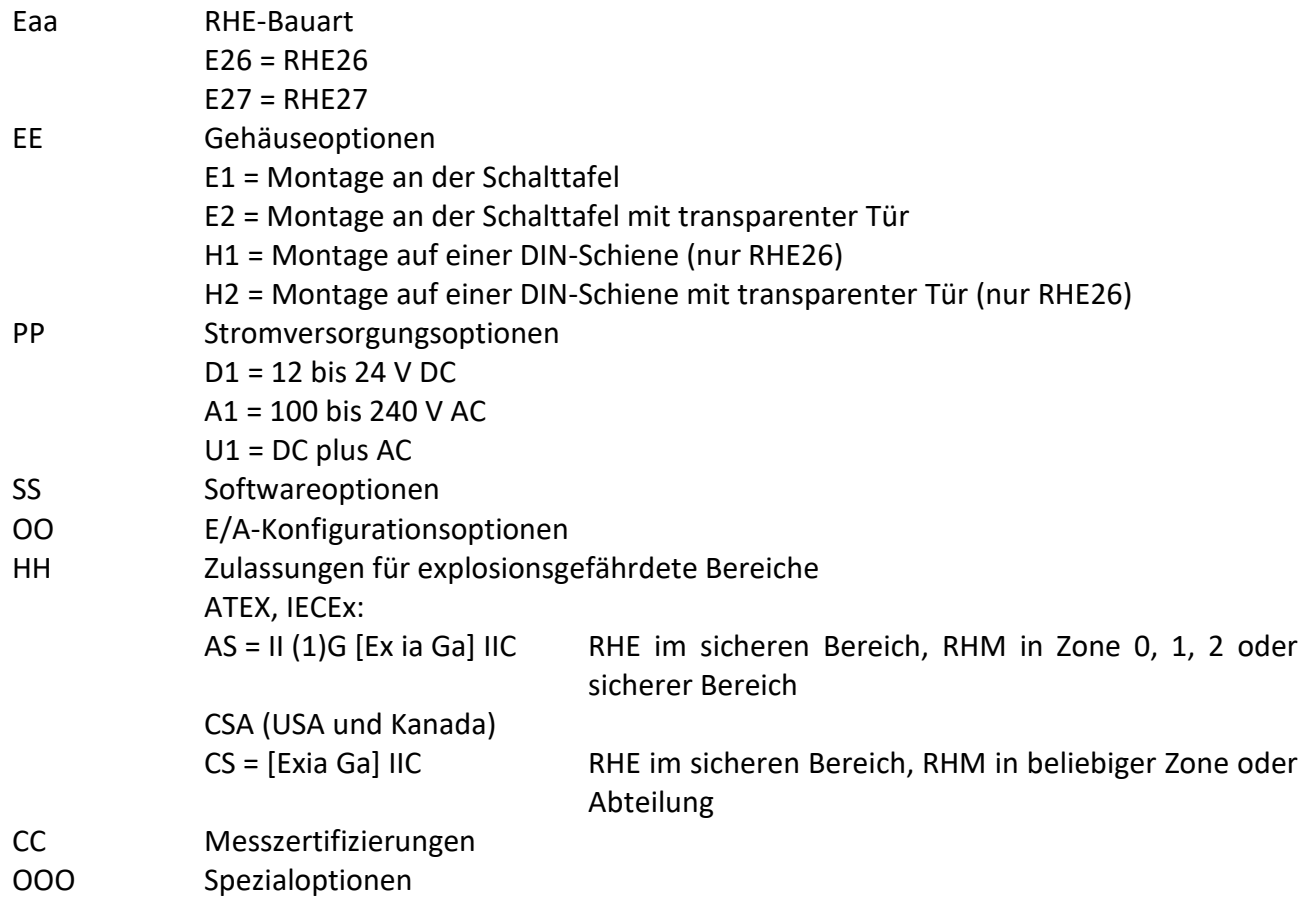

Nicht alle Kombinationen sind möglich. Für verfügbare Kombinationen siehe die Anleitung.

Sind keine Versionen für die Platzhalter angegeben, sind diese Parameter für die Ex-Zertifizierung nicht relevant.

Bei Angabe von Versionen (z. B. für "PP Stromversorgungsoptionen": D1, A1 usw.) sind nicht aufgeführte Ausführungen nicht mit Ex-Zertifizierung erhältlich.

Den vollständigen Bestellschlüssel finden Sie in den jeweiligen Datenblättern.

# <span id="page-38-0"></span>**A.10 Technische Daten**

Die folgenden Grenzwerte gelten für den sicheren Betrieb:

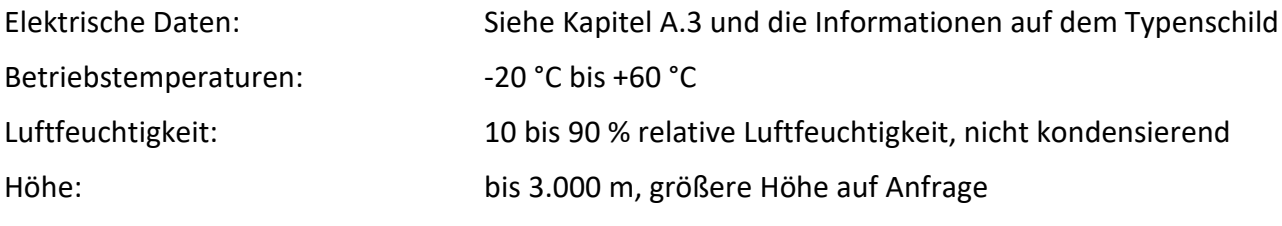

Die vollständigen technischen Daten finden Sie in Anhang B "Technische Daten".

# <span id="page-39-0"></span>**A.11 Konformität**

Die nach ATEX/IECEx zertifizierte RHE26/27 erfüllt die folgenden Normen für explosionsgefährdete Bereiche:

IEC 60079-0 IEC 60079-11

Die Liste der für ein bestimmtes Gerät relevanten Normen und das entsprechende Freigabedatum ist dem Zertifikat zu entnehmen.

# <span id="page-39-1"></span>**A.12 Instandhaltung und Reparatur**

Das Gerät enthält keine vom Benutzer zu wartende Teile und darf vom Benutzer nicht geöffnet werden.

Wird das Gerät geöffnet, erlischt die Ex-Zertifizierung.

Im Störungsfall wenden Sie sich bitte an Ihren Händler oder direkt an die Rheonik Messtechnik GmbH.

## <span id="page-39-2"></span>**A.13 Kontaktadresse**

Rheonik Messtechnik GmbH

Rudolf-Diesel-Str. 5

85235 Odelzhausen

Deutschland

[www.rheonik.com](http://www.rheonik.com/)

[info@rheonik.com](mailto:info@rheonik.com)

# <span id="page-40-0"></span>**Appendix B Technische Informationen**

# <span id="page-40-1"></span>**B.1 Technische Daten**

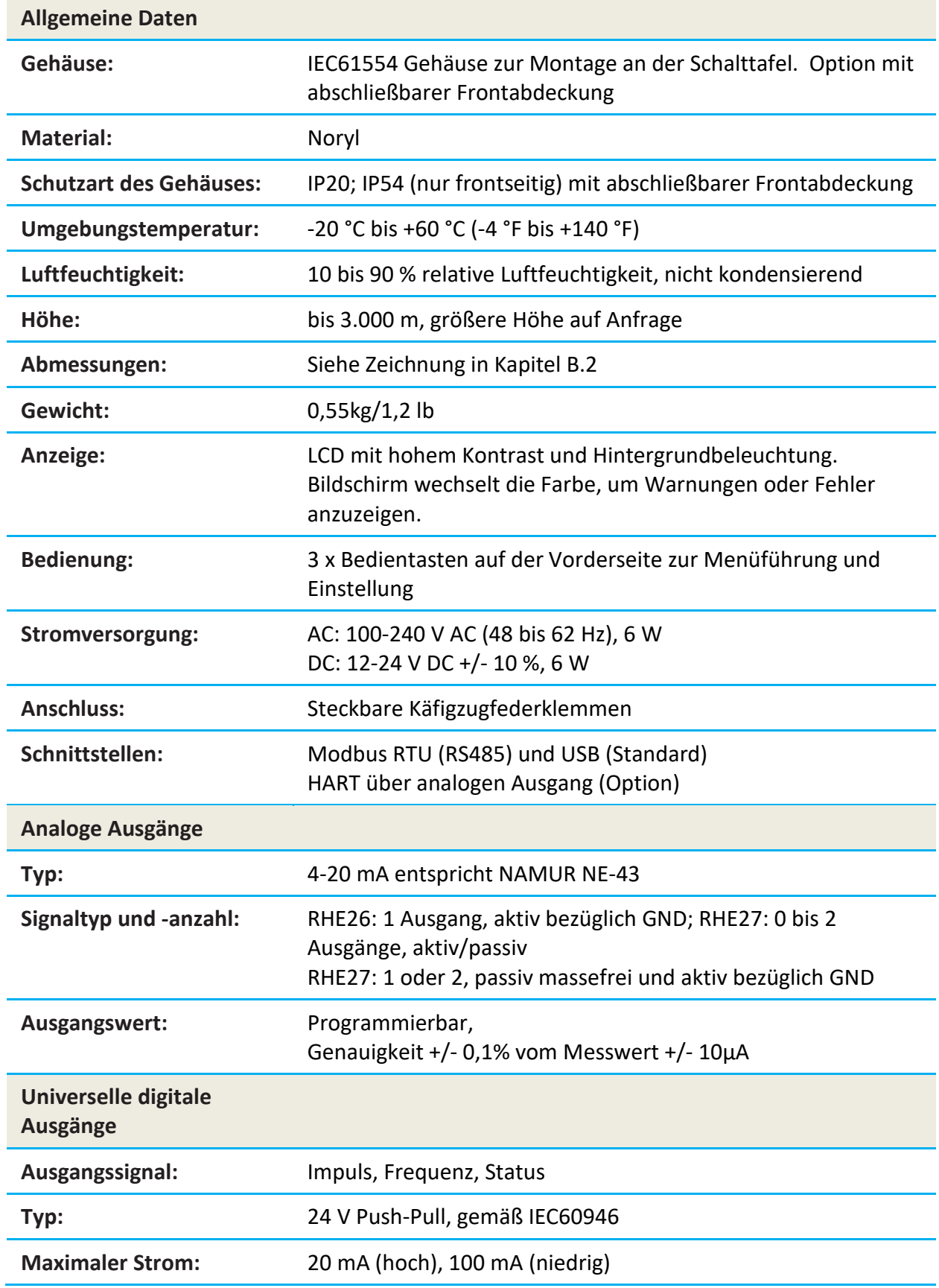

Anhang B: Technische Informationen – Ver. 1.00 41

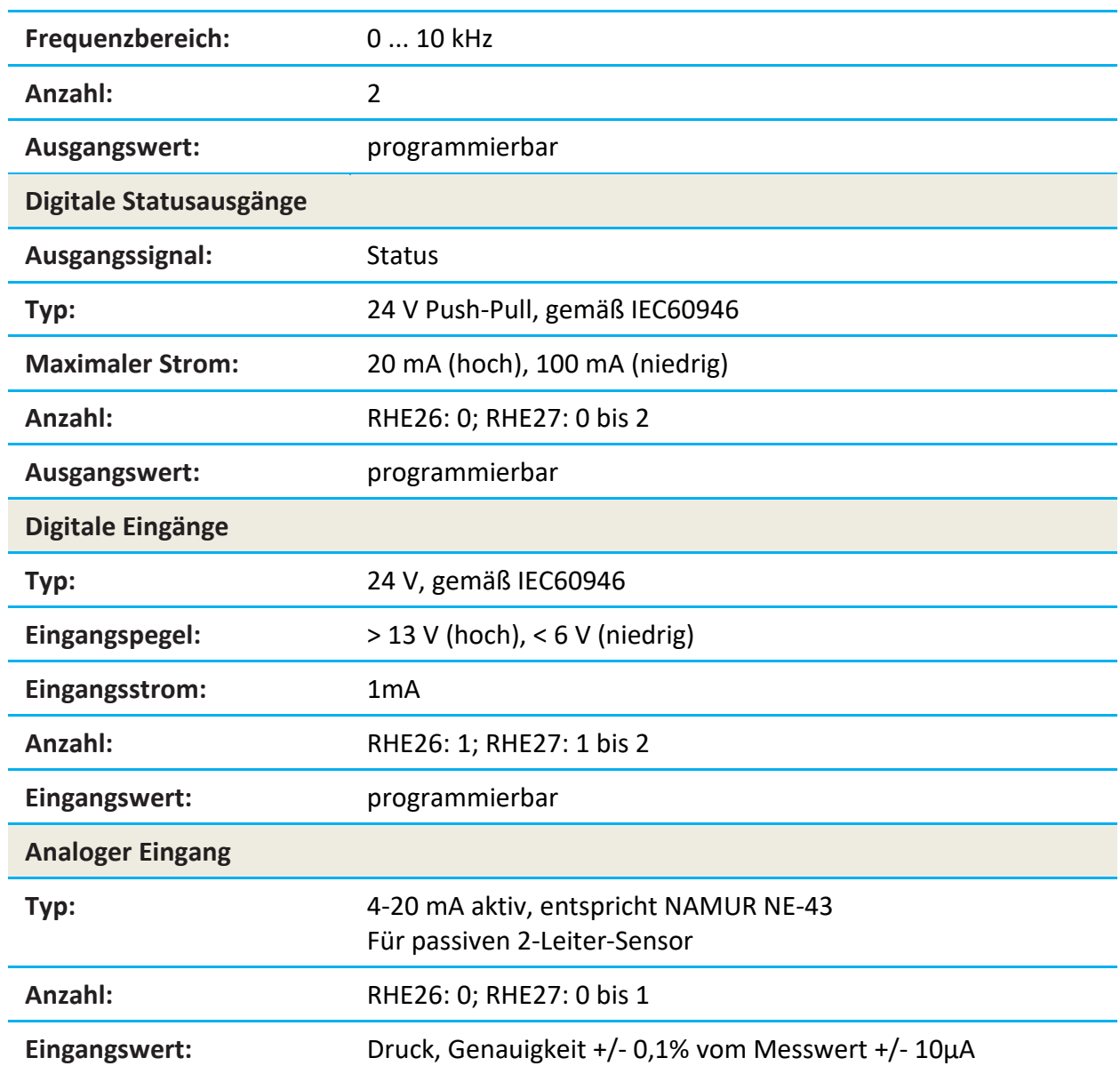

## <span id="page-42-0"></span>**B.2 Mechanische Zeichnungen**

#### <span id="page-42-1"></span>**B.2.1 RHE26**

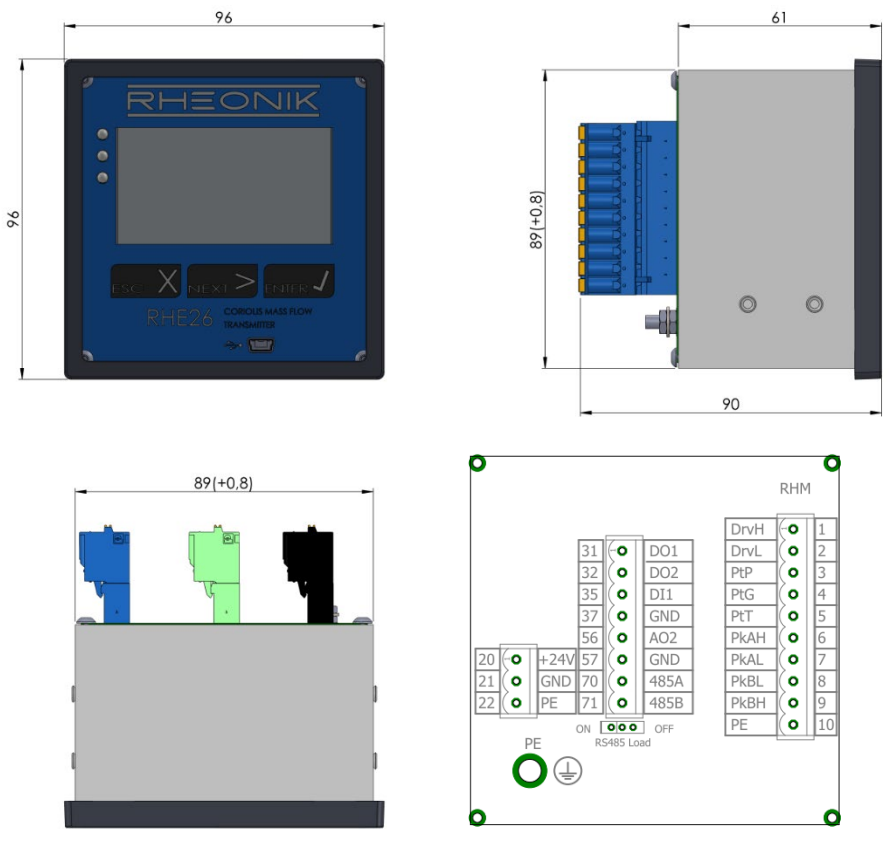

*Maße der RHE26-E1-Messwertumformer (alle Maße in mm)*

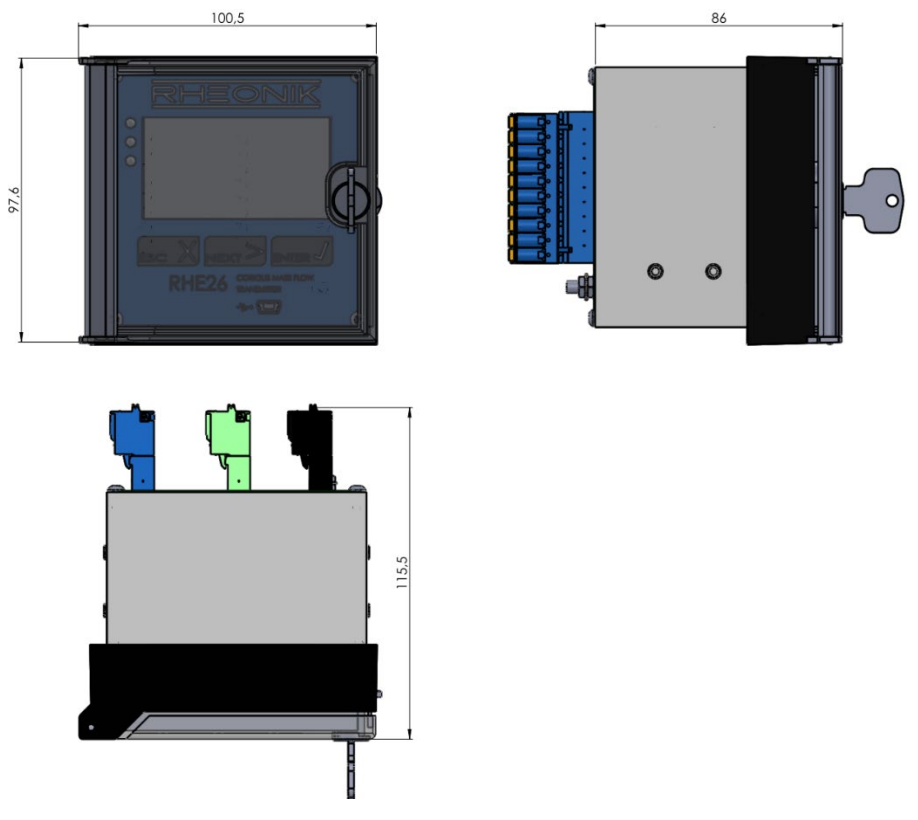

*Maße der RHE26-E2-Messwertumformer (alle Maße in mm)*

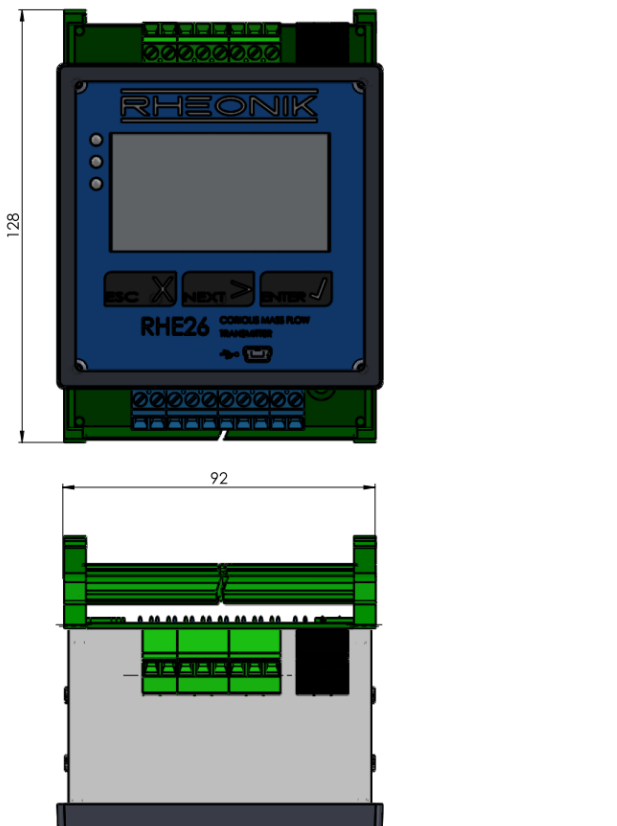

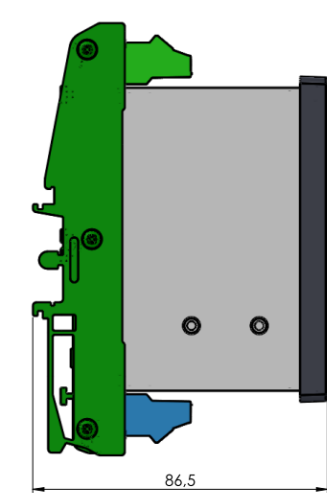

*Maße der RHE26-H1-Messwertumformer (alle Maße in mm)*

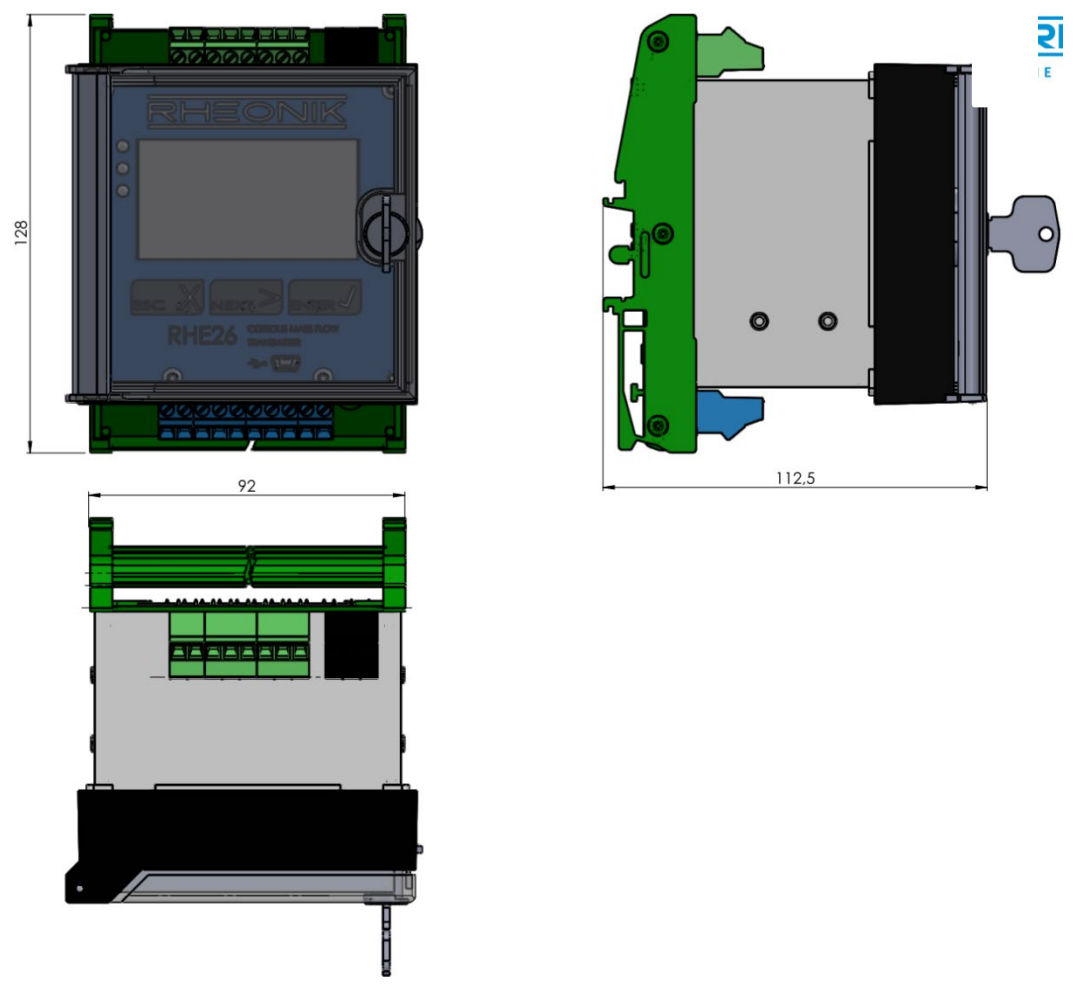

*Maße der RHE26-H2-Messwertumformer (alle Maße in mm)*

#### <span id="page-44-0"></span>**B.2.2 RHE27**

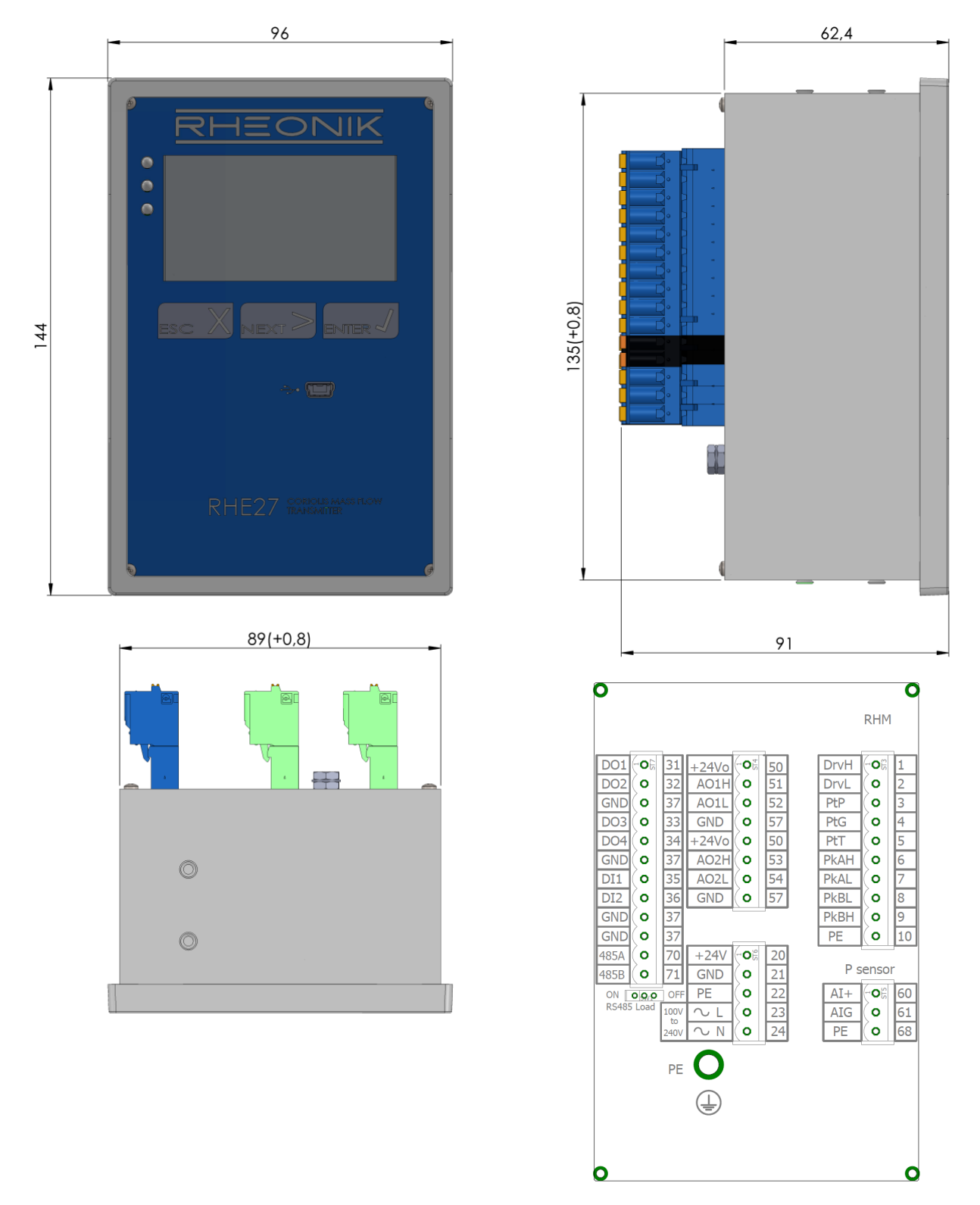

*Maße der RHE27-E1-Messwertumformer (alle Maße in mm)*

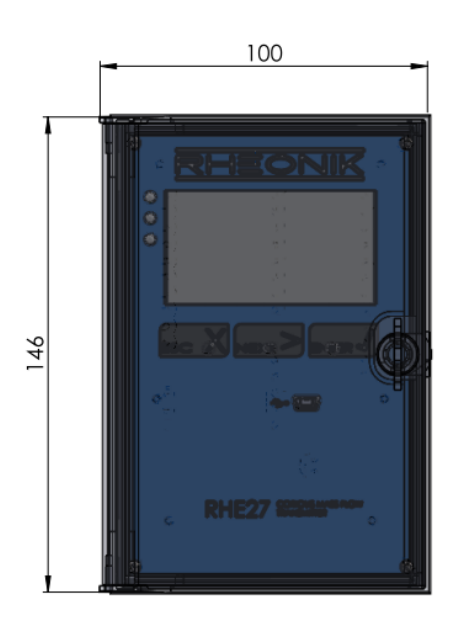

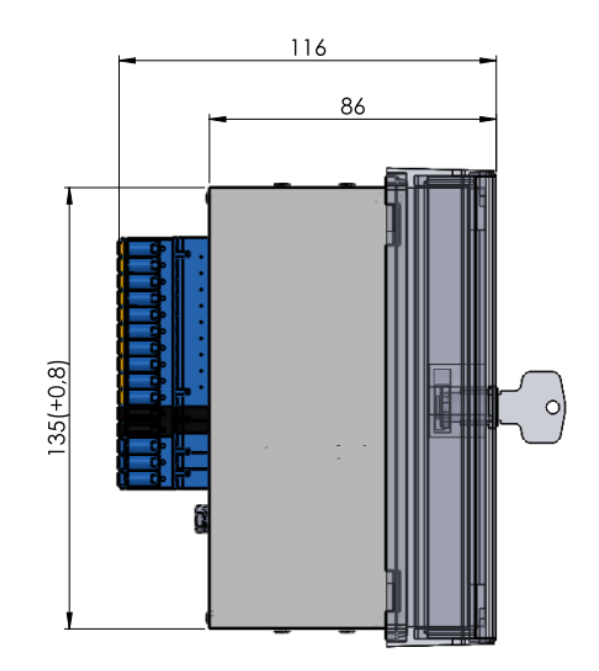

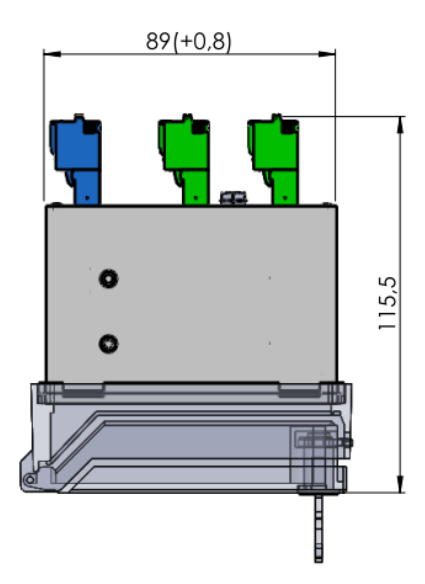

*Maße der RHE27-E2-Messwertumformer (alle Maße in mm)*

**RHEONIK.** GET FLOW MEASURED

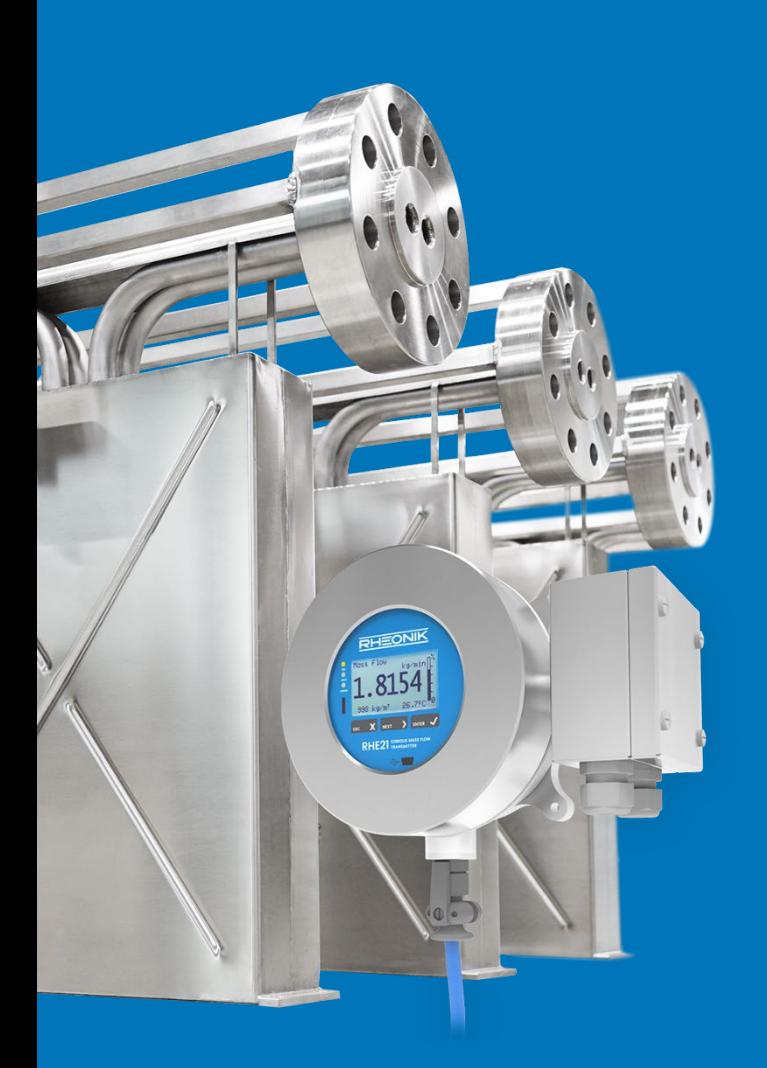

## **Über Rheonik**

Rheonik hat nur eine einzige Mission: weiterhin die besten Coriolis-Messgeräte auf dem Markt zu entwickeln und herzustellen.

Unsere Forschung und Entwicklung arbeitet fortwährend daran, neue und noch bessere Wege zu finden, präzise Messergebnisse zu erhalten. So helfen wir Partnern und Kunden auf der ganzen Welt ihre Prozesse effizienter zu gestalten.

Wir setzen dabei ausnahmslos auf Qualität und den Produktionsstandort Deutschland. In unserer Fertigung kümmern wir uns um jedes einzelne Detail, vom Rohmaterial bis zum Versand. Unser Service- und Support steht Ihnen jederzeit zur Verfügung, um Sie bei der Spezifikation, Integration, Inbetriebnahme oder Wartung unserer Geräte zu unterstützen. Dabei spielt es für uns keine Rolle, ob Sie ein einziges Messgerät besitzen oder hunderte.

Die Rheonik Produktpalette bietet ein sehr breites Spektrum für jede Herausforderung. Aber auch für außergewöhnliche Anforderungen oder spezielle Konfigurationen bieten wir individuelle Lösungen. Dank unserem exklusiven AnyPipeFit-Commitment lassen sich unsere Produkte mit sämtlichen Prozessanschlüssen in vielen Größen und auf kundenspezifische Eibaulängen anpassen und produzieren.

Unabhängig davon, welches Steuerungssystem Sie in Ihrer Anlage als Basis verwenden, mit unserer AnyInterface-Commitment können Sie darüber hinaus sicher sein, dass die Signalübertragung kein Problem darstellt. Neben einer Vielzahl von analogen und digitalen Signalausgängen können wir mit unserer RHE40 Transmitter-Serie nahezu jede verfügbare Netzwerk- /Busschnittstelle bereitstellen (z. B.: HART, ProfibusDP, ProfiNet, EtherCAT, PowerLink, EtherNet/IP, CAN, u.v.m.).

Rheonik Messtechnik GmbH Rudolf-Diesel-Straße 5 D-85235 Odelzhausen **Germany** 

Tel. + 49 (0)8134 9341-0 info@rheonik.com